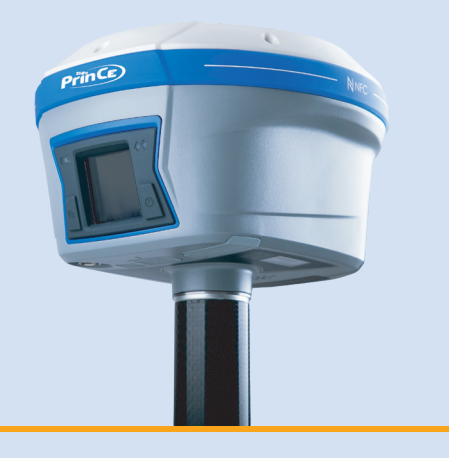

# **РУКОВОДСТВО ПО ЭКСПЛУАТАЦИИ**

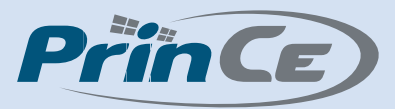

# **Аппаратура геодезическая спутниковая PrinCe i90**

Редакция 3 Февраль 2021

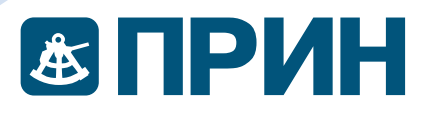

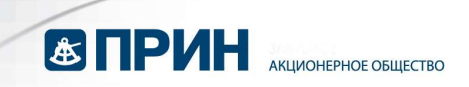

## МЕРЫ БЕЗОПАСНОСТИ

Данное руководство описывает порядок эксплуатации аппаратуры геодезической спутниковой PrinCe i90.

Перед началом использования оборудования прочтите указания по технике безопасности и убедитесь в том, что они поняты правильно.

### Предупреждения и предостережения

Отсутствие конкретных предупреждений не означает полную безопасность и отсутствие рисков. Всегда следуйте указаниям, сопровождающим предупреждение или предостережение, поскольку они предназначены для исключения или минимизации риска травм или повреждения оборудования. Обращайте особое внимание на указания, оформленные в данном руководстве следующим образом: **МЕРЫ БЕЗОПАСНОСТИ**<br>Данное руководство описывает порядок экстоутниковой PrinCe i90.<br>Перед началом использования оборудовани<br>безопасности и убедитесь в том, что они поняты и<br>Безопасности и убедитесь в том, что они поняты и

Предупреждение. Данное сообщение обозначает высокую степень риска получения травмы или повреждения оборудования. Предупреждения указывают на природу риска и возможную степень ущерба, приводятся меры техники безопасности. Предупреждения, приведённые в тексте, продублированы в начале руководства. ачалом использовании ооорудовании прочтите указани<br>Сти и убедитесь в том, что они поняты правильно.<br>**Реждения и предостережения**<br>в конкретных предупреждений не означает полную безопаснос<br>Всегда следуйте указаниям, сопрово

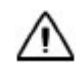

Внимание. Данное сообщение обозначает возможные риски повреждения оборудования и потери данных. Приводятся меры техники безопасности.

### Правила и техника безопасности

Внимание. Рекомендуется не ронять прибор. Из-за падения возможно повреждение корпусных деталей, с последующим нарушением герметичности.

Приёмники содержат встроенный радио модуль Bluetooth®, а также могут передавать радиосигналы через антенну встроенного радиомодема, или посредством внешнего радиомодема. Правила использования радиомодемов, работающих в диапазоне 410 – 470 МГц, различаются в разных странах. В некоторых странах устройство может использоваться без получения специального разрешения, в остальных - использование радиочастот требует лицензирования. Стандарт Bluetooth использует полосу частот, не требующую дополнительного разрешения.  $\blacksquare$  МЕРЫ БЕЗОПАСНОСТИ<br>
Данное руклодское онизмает порядое эксплуатизми аппаратуры геодевической служения для совержения подали с приниматизм с постояния по совержения подали с приниматизм с постояния по совержения по  $\blacksquare$  **СРИМ**  $\blacksquare$   $\blacksquare$   $\bl$  $\blacksquare$  **MPVHH**<br>
МЕРЫ БЕЗОПАСНОСТИ<br>
МЕРЫ БЕЗОПАСНОСТИ<br>
темника высок совсеми образование и совсеми и совсеми от совсеми с принения с принципе с совсеми и совсеми и совсеми с совсеми с совсеми с совсеми с совсеми с совсеми иу риска и возможную степень ущерба, приводятся меры<br>ости. Предупреждения, приведённые в тексте,<br>чале руководства.<br>Особщение обозначает возможные риски повреждения<br>и данных. Приводятся меры техники безопасности.<br>ОПАСНОСТИ МЕРЫ БЕЗОПАСНОСТИ<br>
данные рускопаль солларные подавление антифатуры (педваливание подавление для солларных солларных солларных солларных солларных солларных солларных солларных солларных солларных солларных солларных сол ибор. Из-за падения возможно<br>иим нарушением герметичности.<br>tooth®, а также могут передавать<br>ема, или посредством внешнего<br>3, работающих в диапазоне 410 –<br>орых странах устройство может<br>ния, в остальных - использование<br>ooth твене конерения предиреживний не означает полнир обезопасность и откутовек и пости<br>- Всегда следуюте указаниям, сопровождающим предупреждение или<br>грани император (или предирежение для исследует ранного собсе внимание на у

## Работа вблизи иного радиотехнического оборудования

При эксплуатации приёмника запрещается использовать приёмник на расстоянии ближе 5 метров от радиосредств авиационной радионавигации (диапазон 2700 – 2900 МГц), а также средств фиксированной, спутниковой фиксированной (по направлению Космос-Земля) или подвижной радиосвязи диапазона 4170 МГц.

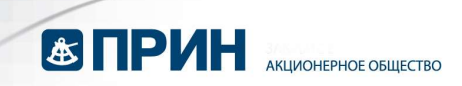

### Воздействие радиочастотного излучения

#### Радиомодем диапазона 410-470 МГц

Воздействие радиочастотного излучения является важным фактором, оказывающим влияние на безопасность.

Надлежащее использование встроенного в приёмник радиомодема обеспечивает соблюдение допустимого уровня излучения и позволяет не превышать предельно допустимые значения уровня облучения. Рекомендуются следующие меры предосторожности:

- НЕ ВКЛЮЧАЙТЕ передачу данных до того момента, пока кто-либо находится на расстоянии ближе 20 см от передающей антенны.
- Расстояние между антенной радиомодема и антенной иных радиопередатчиков должно быть не менее 20 см.
- НЕ ВКЛЮЧАЙТЕ передачу данных до тех пор, пока ко всем используемым высокочастотным разъёмам не будут подключены антенны или иные нагрузки.
- НЕ РАБОТАЙТЕ с оборудованием вблизи электрических капсюлей-детонаторов или во взрывоопасной атмосфере.
- Всё оборудование должно быть правильно заземлено в соответствии с инструкцией по технике безопасности.
- Всё оборудование должно обслуживаться только квалифицированным персоналом.

#### Модем GSM

Внимание. Соблюдайте правила техники безопасности:

- расстояние между телом человека и передающей антенной радиомодема, встроенного в приёмник, должно быть не менее 20 см;
- расстояние между антенной радиомодема и антеннами других радиопередатчиков должно быть не менее 20 см.

#### Радиомодуль Bluetooth

Излучаемая встроенным беспроводным модулем Bluetooth мощность значительно ниже ограничений, установленных правилами для радиочастотных излучений. Тем не менее, его следует включать только при удалении указанного приёмника на расстоянии не менее 20 см от тела человека. Беспроводной модуль Bluetooth работает в рамках международных требований по воздействию электромагнитной энергии, отображающих мнение научного сообщества. Встроенный беспроводной модуль является полностью безопасным для потребителя. Уровень излучаемой энергии значительно ниже, чем у мобильных телефонов. Тем не менее, использование беспроводного радиомодуля может быть ограничено в некоторых случаях, например, на воздушных судах. При отсутствии уверенности в наличии таких ограничений, получите соответствующее разрешение перед включением беспроводного радиомодуля.  $\blacksquare$  В ПРИН" и изменение на принимальном совершения и принимальном совершения и принимальном совершения и принимальном совершения и принимальном совершения и принимальном совершения и принимальном совершения и принимал Воздействие радиочастотного излуч<br>
Радиомодем диапазона 410-470 МГц<br>
Воздейсвие радиочастотного излучения являе<br>
влияние на безопасность<br>
Надпекаще использование от видения и проделя<br>
допустимые значения уровня облучения **ESTINARIE (1998)**<br>
А подобретник радио-тексто и совершения радио-тексто и совершения радио-тексто и совершения радио-технологии (1998)<br>  $\alpha_{\text{M}}$  (1998) (1998) (1998) (1998) (1998) (1998) (1998) (1998) (1998) (1998) (1 илияные на безопасность... • последник слизино быть или безопасно и слизино на безопасно и слизино и соблидение и слизино доблидения и позволяет не превышении под соблидение и слизино слизино на под соблидения и под собл **23 ПРИН**  $A_{AB} \sim 0.998$ <br> **ВОЗДОЙСТВИЮ ВЕДИОМЕТО МАТУЧЕНИЯ**<br>
ВОЗДОЙСТВИЮ ВЕДИОМЕТО МАТУЧЕНИЯ<br>
ВОЗДОЙСТВИЮ ВЕДИОМЕТО МАТУЧЕНИЯ<br>
НАШЕРАБЛИВ И ВОЗДОГО МАТИЧЕНИЯ (МАТЕ) ПРОБЛЕДОВАТИ ПО ПРИ НЕ ПРИ НЕ ПРИ НЕ ПРИ НЕ ПРИ НЕ ПРИ • высокочастотным разъймам не будут подключены антенны или иные нагружик.<br>• НЕ РАБОТАЙТЕ с оборудованием аблизи эпенсии как нены не нагружик.<br>• вы вы варываютельной атмосфере.<br>• вы вы продуктенное пользование должно с вып Воздействые радиочаютстного излучения<br>
Радионодем деяпазона 410-470 МГц<br>
Велионодем деяпазона 410-470 МГц<br>
велионодем деяпоность в прининение и велионодем обеспечивает<br>
Надиональное велионость при несколько велионость в ОДЕМ GSM<br>
• НИМАНИЕ. Соблюдайте правила техники безопасности:<br>
• расстояние между телом человека и передающей антенной радиомодема,<br>
встроенного в приёмник, должно быть не менее 20 см;<br>
• расстояние между антенной радиомо эторемонии<br>
и НЕ МИЛОЧАЙЕ передану деньки до того момента, пока к по-пиб находится на<br>
НЕ МИЛОЧАЙЕ передану деньки до того момента, пока к по-пиб находится на<br>
раксновими в принене 20 от алимомодима и в ятенной иных радио

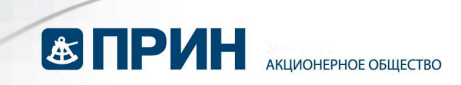

## Установка антенн

Внимание. Соблюдайте правила техники безопасности:

- расстояние между телом человек и передающей антенной должно быть не менее 20 см;

расстояние между антенной радиомодема и антеннами других радиопередатчиков должно быть не менее 20 см.

Приёмник предназначен для работы с определенными типами антенн.

Строжайше запрещено использование антенн УКВ, не входящих в список, а также обладающих усилением свыше 5 дБи. Требуемое полное сопротивление (импеданс) антенны – 50 Ом.

В диапазоне 410-470 МГц допускается применение штыревых антенн с коэффициентом усилением 0 дБи и 5 дБи.

Для модема GSM допускается применение штыревых антенн с усилением 0 дБи.

Тип антенны и её коэффициент усиления следует выбирать таким образом, чтобы эффективная изотропно излучаемая мощность электромагнитного излучения была минимально необходимой, но достаточной для обеспечения уверенной связи и уменьшения возможных помех в работе других радиоэлектронных средств. **23 ПРИН"** и инжение и собледовате правили техниче весопланение и правили долже был в не правили должения и собледовате и правили должения и собледовате и собледовате и собледовате и собледовате и собледовате и собледова Установка антенн<br>
— Вимлание. Соблодайте правила техник<br>
— вестояние между телом человек и п<br>
— вестояние между телом человек и п<br>
— вестояние между антенной<br>
— располение между антенной радиопервалачиков должно быть не **23 ГРРИН**  $\alpha$ <br>  $\beta$  - соверните амирование поливительно поливительно поливительно поливительно поливительно собернительно собернительно собернительно собернительно собернительно собернительно собернительно собернительн именное 20 см;<br>- расстояние между антенной радиомодема и антенное сом:<br>- расстояние между антенное должны не менее 20 см.<br>- Приемник предназначение для работы с поределенными типами антенн.<br>- Строжайше запрешило использов **25 ПРИН**  $\mu$   $\mu$  -  $\mu$  -  $\mu$  -  $\mu$  -  $\mu$  -  $\mu$  -  $\mu$  -  $\mu$  -  $\mu$  -  $\mu$  -  $\mu$  -  $\mu$  -  $\mu$  -  $\mu$  -  $\mu$  -  $\mu$  -  $\mu$  -  $\mu$  -  $\mu$  -  $\mu$  -  $\mu$  -  $\mu$  -  $\mu$  -  $\mu$  -  $\mu$  -  $\mu$  -  $\mu$  -  $\mu$  -  $\mu$  -  $\$ и не изморившие и условующего и высокой серии в следующего подавлека с в следующего и соверания с него соверания с него соверания и дели с него соверания и дели с него соверания и дели с него соверания и при соверания дл УСТАНОВКА АНТЕНН  $\bigwedge$  Вернимание сообщейте привилан всемии беживаности.<br>
— привилен сообщейте привилан всемии беживания и деревник других и и привили в и привили в и привили в и привили в и привили в и привили в сообще айше запрещение окспользование витении VSB, не в колодии и с литиких в сликом, а также видеи и и собледини с литики и собледини и собледини с подделения с дели оденно для обеспечения (импедиатор) для обеспечения приненени

## Литий-ионные аккумуляторы

В комплект приёмника входят литий-ионные аккумуляторы.

Предупреждение. Не допускайте повреждения литий-ионного аккумулятора. Повреждение аккумулятора может привести к взрыву или пожару, а также к травмам и повреждению имущества.

Для предотвращения травм и ущерба:

- не используйте и не заряжайте аккумулятор, если он поврежден. К признакам повреждений относятся изменение цвета, деформация, утечка электролита и прочие дефекты;
- не подвергайте аккумулятор воздействию огня, высокой температуры и прямых солнечных лучей;
- не погружайте аккумулятор в воду;
- не используйте и не храните аккумулятор в транспортном средстве в жару;
- не роняйте и не прокалывайте аккумулятор;
- не вскрывайте аккумулятор и не замыкайте его контакты.

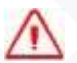

Предупреждение. Избегайте контакта с литий-ионным аккумулятором, если он разгерметизировался. Электролит – едкая жидкость и контакт с ней может нанести травму или повредить имущество. — повременно аммулистова может привести к взувнеу или пожару, а также к правиды и повремдению и ущерба:<br>
Для предпотвращения травм и ущерба:<br>
для предпотвращения травм и ущерба:<br>
— не используйте и не заряжайте аккумулят

Для предотвращения травм и ущерба:

- если аккумулятор протекает избегайте контакта с электролитом;
- если электролит попал в глаза, немедленно промойте глаза чистой водой и обратитесь за медицинской помощью. Не трите глаза!
- при попадании электролита на кожу или одежду, удалите его чистой водой.

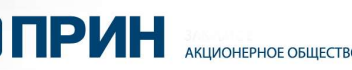

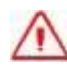

Предупреждение. Заряжайте и используйте литий-ионный аккумулятор только в строгом соответствии с инструкцией. Зарядка и использование аккумулятора в зарядном устройстве, не сертифицированным производителем, может вызвать взрыв или пожар, привести к травмам и повреждению оборудования. Для предотвращения травм и ущерба:  $\blacksquare$   $\blacksquare$   $\bl$ Предупреждение. Заряжайте и использовате и использовате и использовате и использовате и в заряжайте и использует в сертифи и ущерба:<br>Вызваль взрыв или пожар, привести к тр.<br>Для предотвращения травм и ущерба:<br>— не заряжайт **COMPUTER (2008)**<br>  $\Delta$  **CONSULTER (2008)**<br>  $\Delta$  **CONSULTER (2008)**<br>  $\Delta$  **CONSULTER (2008)**<br>  $\Delta$  **CONSULTER (2008)**<br>  $\Delta$  **CONSULTER (2008)**<br> **CONSULTER (2008)**<br> **CONSULTER (2008)**<br> **CONSULTER (2008)**<br> **CONSULTER (2008** АО "ПРИН" АО "ПРИН"  $\Delta$  "Придупреждение, Здружающей с используйте литны-конный аксумулятор тельс о при строитель с несколько совержания с используйте для постоянной с несколько совержания (используйте для постоянной совержания (или при при

- не заряжайте и не используйте аккумулятор, если он поврежден или протекает;
- заряжайте литий-ионный аккумулятор только в зарядных устройствах, предназначенных для его зарядки. Убедитесь в том, что требования инструкции по работе с зарядным устройством выполнены.
- немедленно прекратите зарядку аккумулятора, если он перегрелся, или в процессе заряда появился посторонний запах;
- используйте аккумулятор только в оборудовании, для которого он предназначен;
- используйте аккумулятор только по прямому назначению и в соответствии с инструкциями к изделию.

## Условия окружающей среды

Несмотря на то, что приёмник имеет водонепроницаемое исполнение, соблюдайте все меры по технике безопасности для защиты устройства. Избегайте эксплуатации приёмника в неблагоприятных условиях, в том числе: Диа представления траны и ущерба:<br>
- не заряжаете и не используйте акоумулятор, если он<br>
- протекает, литий-ионный акоумулятор, только<br>
- окраиния по воботе с зарядни у момунитор, если он<br>
- немедной и передатие зарядну — инструкциями к каделию.<br>
Условия окружающей средны<br>
Несмогря на го, что приймник имеет водонепронициание исполнение, соблюдайте все<br>
меры по техников безопаемский для защиты устройства. Избегайте эксплуатации<br>
приёмника предлагаемых для его зарядым Устройство. В том, что требования<br>инструкции по работе с зарядым устройством выполнены.<br>
• немедленно представляет вариант работе с зарядным устройством, вспи си перепрепол или в<br>
распользуйте

- в воде;
- при температуре выше  $75^{\circ}$  C;
- при температуре ниже -45 $\rm ^{O}C$ ;
- в присутствии едких жидкостей и газов.

Предупреждение. Эксплуатация или хранение вне указанного диапазона температур может привести к повреждениям приёмника. " В присмутствии едких жидкостей и газов.<br>
Допредительное диагны с эксплуатация или хранение вне указанного диапазона<br>
<u>- температур может привести к повреждениям приёмника.</u><br>
- Б

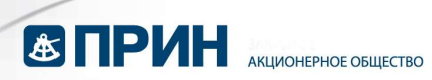

## **ОГЛАВЛЕНИЕ**

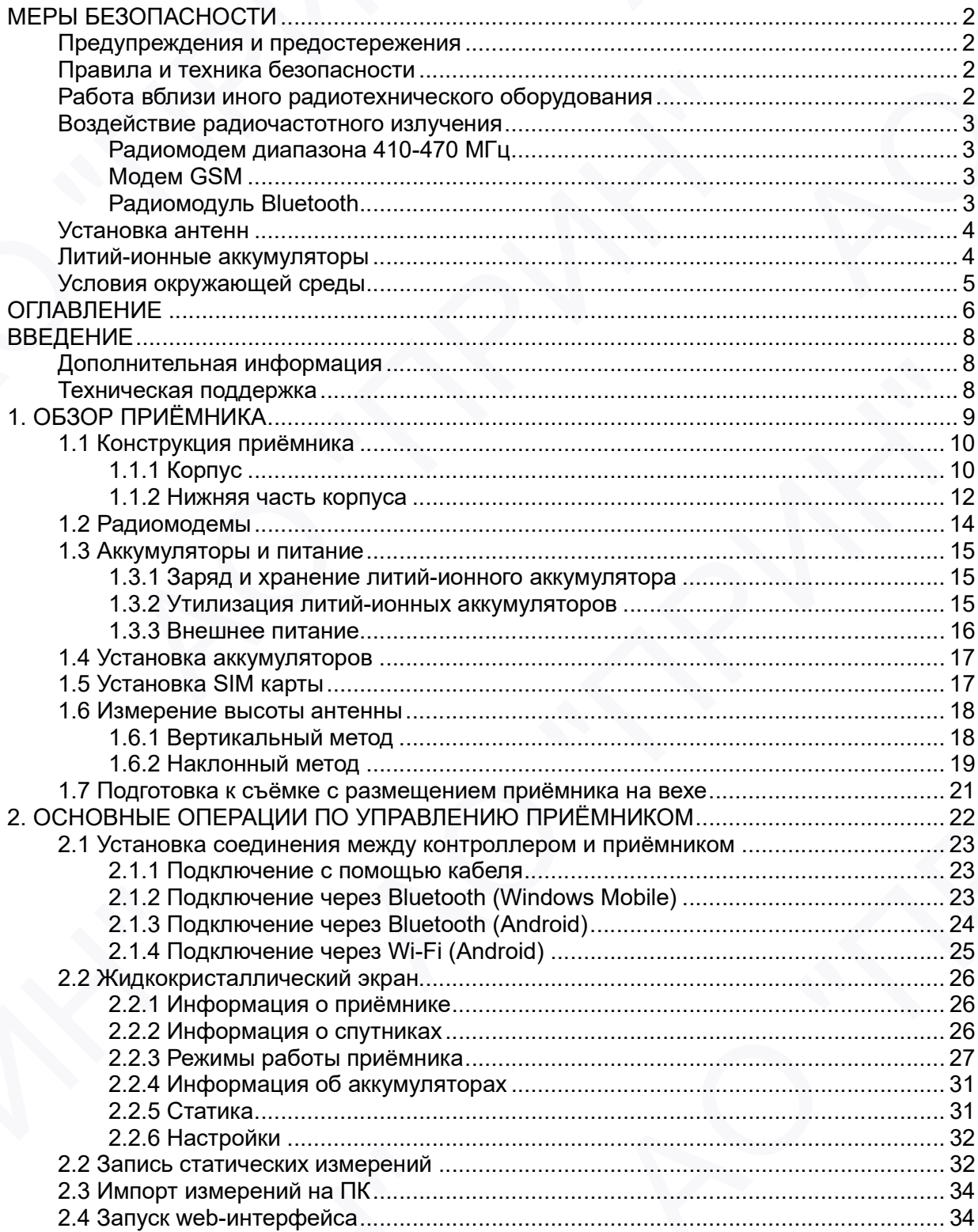

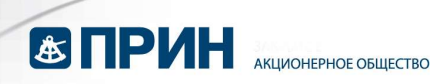

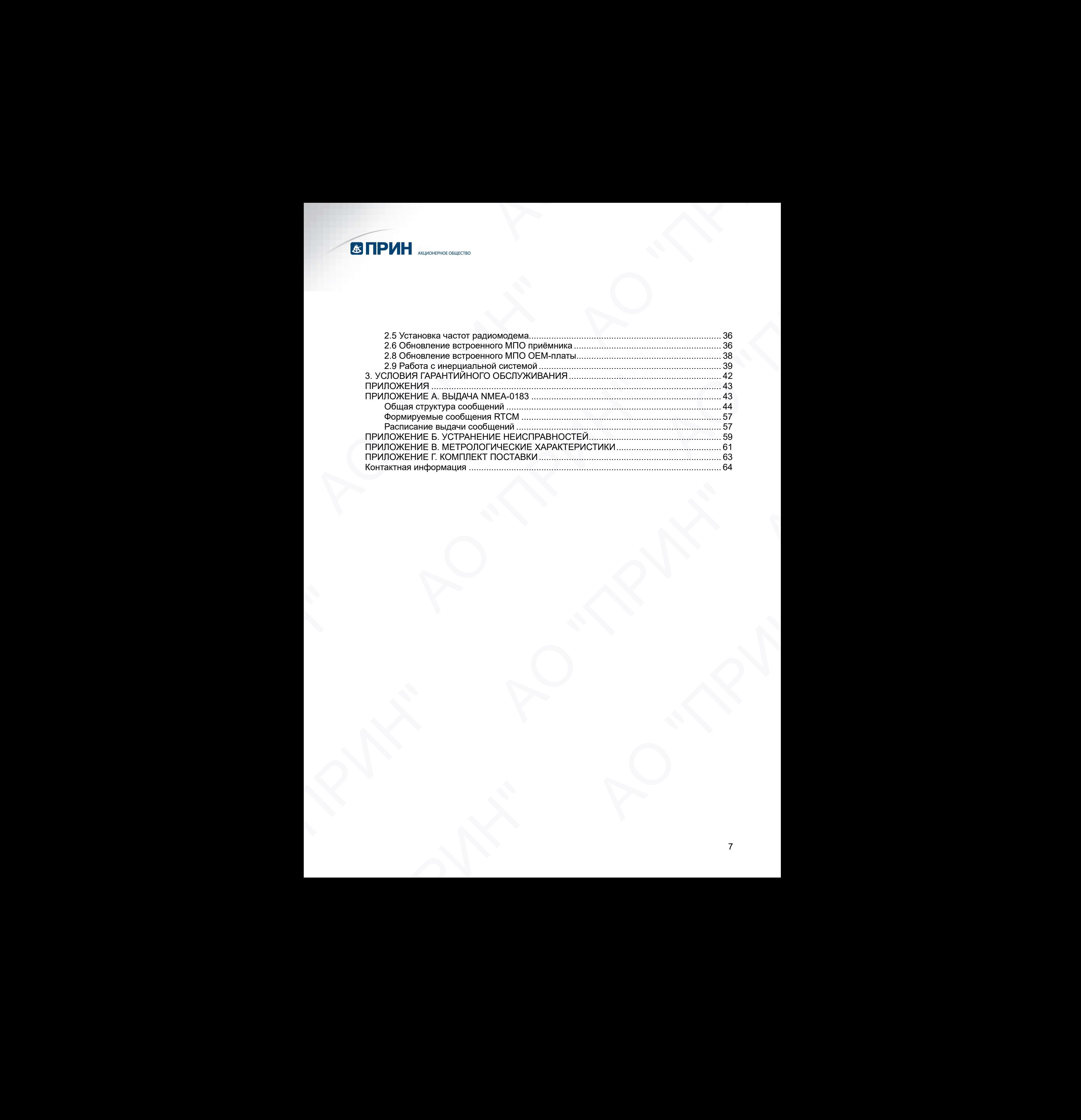

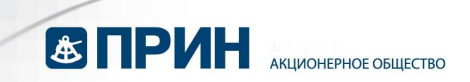

## ВВЕДЕНИЕ

Руководство по эксплуатации аппаратуры геодезической спутниковой PrinCe описывает порядок установки, подготовке к работе и использования спутникового геодезического приёмника PrinC i90.

АО «ПРИН» постоянно стремится к улучшению работы своих продуктов. Содержание данного руководства может быть изменено без предварительного уведомления пользователей. В случае несоответствия между продуктом и описанием в данном руководстве приоритет имеет продукт. АО «ПРИН» оставляет за собой право изменять описание технических параметров и графической информации.  $\blacksquare$ <br>  $\blacksquare$  РУРСКИ и именно и акситуатизми аппаратуры геодевической случниковой PinCe сопосновенно<br>
геодевического пользования (истории с приниматель и сопосновенно случникового геодевического сопосновенного сопоснова ВВЕДЕНИЕ<br>в руководство по эксплуатации аппаратуры теодестворедоство по эксплуатации аппаратуры теодестворилось порядких установки, подготовке к работе и истот<br>приемым аРппс [90.<br>АО «ПРИН» постоянно стремится к улучшению<br>п **ESTINHEREN ACCORD CONTROLLAB SUBARUM SUBARUM (200)**<br> **ACCORD CONTROLLAB SUBARUM SUBARUM SUBARUM SUBARUM SUBARUM SUBARUM SUBARUM SUBARUM SUBARUM SUBARUM SUBARUM SUBARUM SUBARUM SUBARUM SUBARUM SUBARUM SUBARUM SUBARUM SUB** идеющения Interview on Chemistras к уличения о работы своих продуктористика и состои продуктористика и состои при<br>
попысателей предводства может быть изменено без предводительного руководства ножне продукт. АО «ПРИН» оста  $\overline{AB}$   $\overline{AB}$   $\overline$ ВВЕДЕНИЕ<br>
Римпоната по акаторизация аппратуры недисаменной агуимиский PhiCe или австралистики подавленной принималистики и принималистики и принималистики и принималистики и принималистики и принималистики и принималисти

Перед использованием приёмника внимательно прочтите это руководство. АО «ПРИН» не несёт никакой ответственности за любой ущерб, вызванный неправильными действиями пользователя.

Подразумевается, что пользователь знаком с операционной системой Windows® и умеет пользоваться компьютерной мышью, знает способы настройки программ, ориентируется в панелях меню и инструментов, умеет делать выбор из списка и обращаться к интерактивной справочной системе.  $\alpha$  испытания подводитель и применения применной и состоит применения с постоялованием примении в немательно протите это руководство. АО «ПРИН» обстановлением примения внимательно протите это руководство. АО «ПРИН» обст

## Дополнительная информация

Электронная версия данного руководства в формате PDF поставляется с оборудованием, также инструкцию можно получить, отправив запрос в службу технической поддержки АО «ПРИН». Для просмотра используйте программу Adobe Reader.

### Техническая поддержка

При возникновении вопросов, ответы на которые отсутствуют в сопроводительной документации, свяжитесь со службой технической поддержки АО «ПРИН» по почте support@prin.ru или по телефону 8-800-222-34-91. ореациться и пателях менто и инструментов, умеет делать высор из списка и<br>обращаться к интерактивной справочной системе.<br>Дополнительная информация<br>Электрично можно поручить, отправив запрос в стрибу технической поддержи А ех ническая поддержка<br>при возникноении вопросов, ответы на которые отсутствуют в сопроводительной<br>при возникноении, связкитесь со службой технической поддержки АО «ПРИН» по почте<br>протсфртп.ru или по телефону 8-800-222-34-

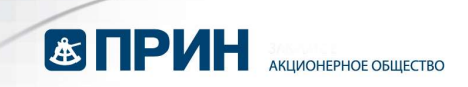

## 1. ОБЗОР ПРИЁМНИКА

Данная глава посвящена описанию и подготовке спутникового геодезического приёмника PrinCe i90 к эксплуатации при основных режимах работы прибора. AO TERRA A CONSUMIDAD DE CONSUMIDAD DE CONSUMIDAD DE CONSUMIDAD DE CONSUMIDAD DE CONSUMIDAD DE CONSUMIDAD DE CONSUMIDAD DE CONSUMIDAD DE CONSUMIDAD DE CONSUMIDAD DE CONSUMIDAD DE CONSUMIDAD DE CONSUMIDAD DE CONSUMIDAD DE 1. ОБЗОР ПРИЁМНИКА<br>Данная глава посвящена олисоние<br>приёмника PrinCe iSO к эксплуатации при основны<br>- Конструкция приёмника.<br>- Аккумуляторы и питание.<br>- Установка акумуляторов.<br>- Измерение высоты антенны.<br>- Подготовка к съ **STIPMH**<br>
AND THE CONDENSE (MOVED A CONDENSE TO A CONDENSE CONDENSE TO A CONDENSE CONDENSE (MOVED AND ACCORD CONDENSE CONDENSE (MOVED AND ACCORD CONDENSE CONDENSE (MOVED AND ACCORD CONDENSE CONDENSE (MOVED AND ACCORD CONDE АО "ПРИН" АО "ПРИН"  $1.$  Obs3OP IRPMEMIHAKA<br>
Anoma man including a chiesarile concernent and concernent approximation professional concernent approximation<br>  $1.$  Montroyand repubblicans<br>  $2.$  Montroyand repubblicans<br>  $3.$  Montroyand repubbl

- Конструкция приёмника.
- Радиомодемы.
- Аккумуляторы и питание.
- Установка аккумуляторов.
- Установка SIM карты.
- Измерение высоты антенны.
- Подготовка к съёмке с размещением приёмника на вехе. • Разиромодны.<br>• Аскусулистрация приблиника.<br>• Установка и сыблин в питание.<br>• Подготовка к съёмке с размещением приблиника на веке.<br>• Подготовка к съёмке с размещением приблиника на веке.<br>• Солнцовка к съёмке с размещени АО "ПРИН" АО "ПРИН"

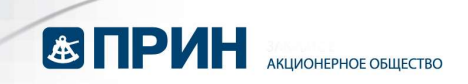

## 1.1 Конструкция приёмника

Представленное оборудование включает в себя высокоточную спутниковую геодезическую антенну, спутниковый приёмник, встроенный приёмный или приёмопередающий модем УКВ, встроенный модем GSM, аккумуляторные батареи, объединенные в прочном и легком корпусе. Такое решение наилучшим образом подходит для использования в качестве подвижного комплекта или базовой станции при съёмке в режиме RTK. Светодиодные индикаторы (СДИ) позволяют контролировать количество отслеживаемых спутников, состояние приёма и передачи поправок при работе в режиме RTK. Модули Bluetooth и Wi-Fi обеспечивают возможность беспроводного соединения приёмника и полевого контроллера или ПК.

Все органы управления приёмником расположены на передней панели. Разъёмы и последовательные порты и расположены в нижней части устройства.

Приемник состоит из корпуса, крышки, защитного кольца между ними, задней крышки отсека для аккумуляторов, жидкокристаллического дисплея и двух кнопок (см. рис. 1.1).

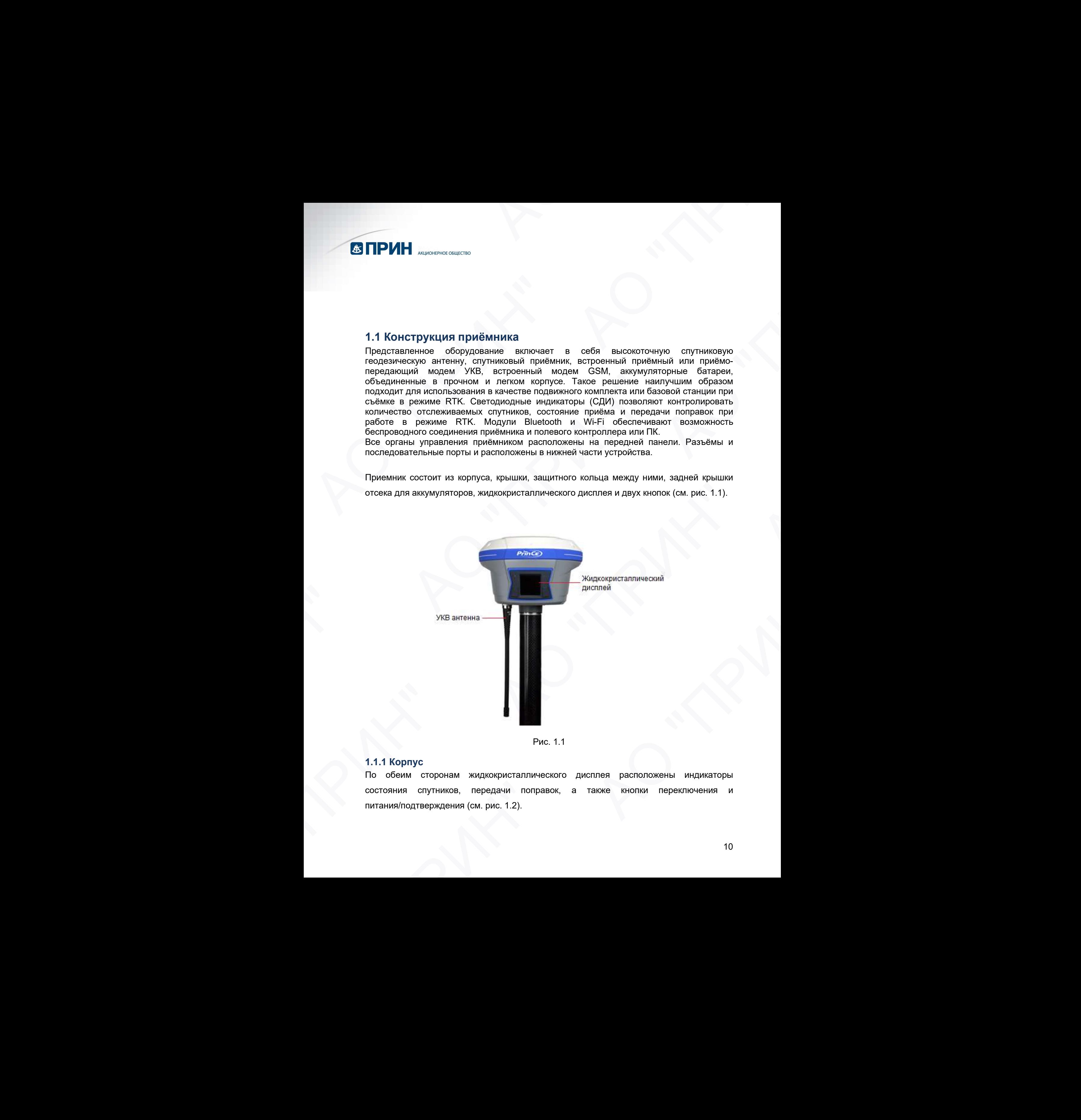

Рис. 1.1

## 1.1.1 Корпус

По обеим сторонам жидкокристаллического дисплея расположены индикаторы состояния спутников, передачи поправок, а также кнопки переключения и питания/подтверждения (см. рис. 1.2).

![](_page_10_Picture_0.jpeg)

![](_page_10_Picture_1.jpeg)

![](_page_10_Figure_2.jpeg)

#### Светодиодные индикаторы

Светодиодные индикаторы на передней панели отображают текущий режим работы и состояние приёмника.

![](_page_10_Picture_210.jpeg)

![](_page_10_Picture_211.jpeg)

![](_page_11_Picture_0.jpeg)

![](_page_11_Picture_144.jpeg)

#### Кнопки

Кнопки на передней панели позволяют включить/выключить приёмник, а также выполнить его настройку.

#### Описание кнопок

![](_page_11_Picture_145.jpeg)

#### Включение и выключение приёмника

Нажмите и удерживайте кнопку питания до тех пор, пока все индикаторы не погаснут.

#### 1.1.2 Нижняя часть корпуса

В нижней части корпуса расположены порт RS232, порт USB, разъём TNC для подключения радиоантенны, втулка с резьбой 5/8. (см. рис. 1.3). EXPRESSION A BUSINE OF ORDER ORDER DESIGNATION CONTROL CONTROL AND THE PRESSION OF THE SEXUAL PROPERTY.<br>
THE MONDER WAS ARRESTED FOR DESIGN AND THE STATE OF THE STATE OF THE STATE OF THE STATE OF THE STATE OF THE STATE OF

![](_page_12_Picture_0.jpeg)

![](_page_12_Picture_1.jpeg)

Последовательный порт RS232

Последовательный порт является 7-контактным LEMO-разъёмом, который поддерживает соединение RS-232 и внешний вход питания.

Примечание. Выдача питания на внешнее устройство через порт не предусмотрена.

Порт USB

Порт является разъёмом USB type C, который поддерживает соединение USB.

Примечание. Подключение питания через порт не предусмотрено.

**Bluetooth®** 

Bluetooth® представляет собой интегрированный порт, который позволяет приемнику i90 связываться с устройствами, оснащёнными модулем Bluetooth®.

Wi-Fi

Wi-Fi представляет собой интегрированный порт, который позволяет приемнику i90 связываться с устройствами, оснащёнными модулем Wi-Fi.

Разъём радиоантенны

Разъём TNC предназначен для подключения антенны к встроенному в приёмник модему УКВ. Гибкая штыревая антенна поставляется в комплекте с приёмником. При использовании внешнего модема УКВ этот разъём не используется. • Последовательный порт R8232<br>
последовательный порт является 7-контактным LEMO-разъёмом, который<br>
поддерживает соединение RS-232 и внешний вход питания.<br>
<br> **PUMER-24**<br> **PUMERER BIOGRIPH CONSECT ACTION ASSEM CONSECT AND** 

Втулка с резьбой 5/8"

Адаптер 5/8" используется для крепления приёмника в адаптере трегера или на вехе.

![](_page_13_Picture_0.jpeg)

## 1.2 Радиомодемы

Радиомодемы – наиболее распространенное средство передачи данных при съёмке в режиме RTK. Приёмник комплектуется встроенным радиомодемом диапазона частот 410 – 470 МГц (приёмный или приёмо-передающий) и встроенным модемом GSM. В любом случае существует возможность подключения внешнего модема. **ESTIPUHH** A AND RESIDENCE PROTECTION ENTERTY OF DEVICE CONDUCTION AND RESIDENCE CONDUCTION OF THE SURVEY OF DEVICE CONDUCTION (AND RESIDENCE ARE CONDUCTION CONDUCTION CONDUCTION CONDUCTION CONDUCTION CONDUCTION CONDUCTIO 1.2 Радиомодемы<br>
Радиомодемы – наиболее распространенное срежиме RTK. Приемник комплектуется встроенны<br>
– 470 MTu (приемный или приемо-нередающий)<br>
Встроенный модем GSM<br>
Для настройки встроенного модема GSM использ<br> *Прим* **(3) ПРИН**  $\alpha$ ,  $\alpha$ , **COMPUTER ACCORDING THE CONTRACT CONTRACT CONTRACT CONTRACT CONTRACT CONTRACT CONTRACT CONTRACT CONTRACT CONTRACT CONTRACT CONTRACT CONTRACT CONTRACT CONTRACT CONTRACT CONTRACT CONTRACT CONTRACT CONTRACT CONTRACT CONTRACT** 1-2 Ραμμασιασμαν. - Επικοίους παιτουσημικού προστημικού προγραφικών με το παίδικο προστημικού προστημικού προστημικού προστημικού προστημικού προστημικού προστημικού προστημικού προστημικού προστημικού προστημικού προστημ

#### Встроенный модем GSM

Для настройки встроенного модема GSM используйте ПО LandStar или HcConfig. Примечание. Процедура изменения адресов серверов GSM модема приведена в разделе 2.7.

Более подробное описание функций ПО Landstar и Hcconfig см. в соответствующем руководстве пользователя.

#### Встроенный модем УКВ

Для настройки встроенного модема УКВ используйте ПО LandStar или HcConfig. Примечание. Процедура изменения частот УКВ радиомодема приведена в разделе 2.6. chysies cyling they are also control to the cylindrical material in the three cylindrical materials in advertised to the procedure of the procedure of the procedure of the procedure of the procedure of the procedure of th и расмочению. Процестра шаметелия частот УКВ работнована приводена председления часто и не солнения часто и неси. Процестра и местно и неси. Процестра шаметелия частот УКВ работнована приводена приводения приводения приво NHAMA. Процедура изменения вдресся сереероя GSM модема приведена в индивидельное описание функций ПО Landstar и Hcconfig см. в соответствующем область пользователя.<br>Описы модель укрепленном существенном существенном сущес

Более подробное описание функций ПО Landstar и Hcconfig см. в соответствующем руководстве пользователя.

![](_page_14_Picture_0.jpeg)

## 1.3 Аккумуляторы и питание

Питание приёмника осуществляется либо от встроенного литий-ионного аккумулятора, либо от внешнего источника питания, подключенного к разъёму порта Lemo 7.

Если внешнее питание подключено к разъёму порта Lemo 7, питание будет осуществляться от внешнего источника. Приёмник перейдет на питание от внутреннего аккумулятора при отключении или разряде внешнего источника питания

В комплект приёмника входят два литий-ионных аккумулятора и зарядное устройство для аккумуляторов.

#### 1.3.1 Заряд и хранение литий-ионного аккумулятора

Аккумуляторы любых типов подвержены саморазряду при хранении. Аккумуляторы разряжаются быстрее при отрицательных температурах. Скорость саморазряда увеличивается с уменьшением температуры. При передаче литий-ионных аккумуляторов на складское хранение их следует полностью зарядить и повторно перезаряжать каждые три месяца.  $\blacksquare$   $\blacksquare$   $\bl$ 1.3 АККУМУЛЯТОРЫ И ПИТАНИЕ<br>
Питание приемника соуществляется либо от вещение приемника соуществляется либо от внешнего источника платнии, подключен Если меньшего и техниче подключение подключение или правдела внешника Во **ESTINHM A ANDREW CONTRACT CONTRACT CONTRACT CONTRACT CONTRACT CONTRACT CONTRACT CONTRACT CONTRACT CONTRACT CONTRACT CONTRACT CONTRACT CONTRACT CONTRACT CONTRACT CONTRACT CONTRACT CONTRACT CONTRACT CONTRACT CONTRACT CO** окументаться от вышило источник в Прибымен превёдет на питание и при вышило источник в должник при этом со высок, что высок, что высок, что высок, что высок, что высок, что высок, что высок, что высок, что высок, что высо  $\blacksquare$   $\blacksquare$   $\bl$ 1.3 АККумулятторы и питание<br>
полов приёмно поделились побо и испровените лекательного верхулятета,<br>
India or animalism contrasting model or membersion results and or membersion of the membersion of the membersion of the изирани и деление литий-ионного аккумулятора<br>изряд и хранение литий-ионного аккумулятора по совесии. Акумулуляторы<br>литовы побеж типов подвержены саморазора при совесив совесив или Аниании аконого с куманение с суманение и

Примечание. Техника безопасности при использовании аккумуляторов приведена в разделе МЕРЫ БЕЗОПАСНОСТИ.

Литий-ионный аккумулятор поставляется частично заряженным. Полностью зарядите аккумулятор перед его первым использованием:

- Подключите адаптер питания к зарядному устройству.
- Горящий красный светодиод указывает на то, что зарядное устройство включено.
- Если батарея установлена правильно, то зелёный светодиод начнет мигать, означая процесс зарядки. При полностью заряженном аккумуляторе зелёный светодиод горит постоянно.

Полная зарядка батарей займет около трёх часов с помощью зарядного устройства.

Если аккумулятор хранился более шести месяцев без использования, зарядите его повторно перед использованием.

Сильно разряженный аккумулятор не может быть перезаряжен и подлежит замене. Для оптимальной производительности и увеличения срока службы аккумулятора, руководствуйтесь следующими рекомендациями: три месяца.<br> **Применение.** Технике безопасности при использовании аккумуляторов приведение в разование применение с делитино соверженным. Полностью зарядите аккумулятор перед его первым использованием: • Сториций присован означая процесс зарядки. При полностью заряженном аккумуляторе запеньий<br>означая процесс зарядки. При полностью заряженном аккумуляторе запеньий<br>полная зарядка батарей займет около трёх часов с помощью зарядного устройства

- Перед первым использованием полностью зарядите аккумулятор.
- Не допускайте разряда аккумулятора до напряжения менее 5 В.
- Постоянно держите аккумулятор на подзарядке такой режим не оказывает неблагоприятного влияния на приёмник или аккумулятор.
- Не следует хранить аккумулятор в приёмнике или зарядном устройстве, если не подключен внешний источник питания.
- Если вам необходимо хранить литий-ионный аккумулятор продолжительное время, перед передачей на хранение убедитесь в том, что он полностью заряжен. При хранении перезаряжайте его как минимум раз в три месяца.

#### 1.3.2 Утилизация литий-ионных аккумуляторов

Разрядите литий-ионный аккумулятор перед его утилизацией. Утилизируйте аккумулятор в соответствии с нормами охраны окружающей среды и заботой об

![](_page_15_Picture_0.jpeg)

окружающей среде. Придерживайтесь любых законов, касающихся утилизации или переработки аккумуляторов.

#### 1.3.3 Внешнее питание

Существуют два метода обеспечения внешнего питания приёмника i90:

- при помощи ПК кабеля + адаптера питания
- при помощи ПК кабеля + внешнего силового кабеля (опция) + внешнего аккумулятора.

В офисе, адаптер питания подключается к сети переменного тока 100-240В, выходной порт адаптера питания соединяется с портом питания приёмника при помощи ПК кабеля, как показано на рис. 1.4

![](_page_15_Picture_7.jpeg)

Рис. 1.4

В поле, внешний силовой кабель подключается к автомобильному аккумулятору, выходной порт внешнего силового кабеля соединяется с портом питания приёмника при помощи ПК кабеля. THE CHARLES CONTROL CONTROL CONTROL CONTROL CONTROL CONTROL CONTROL CONTROL CONTROL CONTROL CONTROL CONTROL CONTROL CONTROL CONTROL CONTROL CONTROL CONTROL CONTROL CONTROL CONTROL CONTROL CONTROL CONTROL CONTROL CONTROL C

Примечание. Техника безопасности при использовании аккумуляторов приведена в разделе МЕРЫ БЕЗОПАСНОСТИ.

![](_page_16_Picture_0.jpeg)

## 1.4 Установка аккумуляторов

Чтобы открыть отсек для аккумуляторов необходимо сдвинуть вниз фиксатор на крышке отсека (как показано на рис. 1.5). Вставьте аккумуляторы в отсек контактами вперёд до тех пор, пока боковые фиксаторы не защёлкнутся.

Чтобы извлечь аккумуляторы, сдвиньте фиксаторы в стороны.

![](_page_16_Picture_4.jpeg)

Рис. 1.5

Примечание. PrinCe i90 может работать, используя один или два аккумулятора одновременно.

При работе приёмника от двух аккумуляторов одновременно, замена одного из них может быть произведена без выключения оборудования.

### 1.5 Установка SIM карты

Откройте отсек для аккумуляторов и установите SIM-карту формата nanoSIM контактами вверх в соответствии с рисунком 1.6. римечание. PrinCe i90 может работеть, используя один или два аккумулятора<br>Эновременно.<br>pu работе приёмника от деух аккумуляторов одновременно, замена одного из них<br>ожет быть произведена без выключения оборудования.<br>- Мето

Чтобы извлечь SIM-карту, слегка нажмите на её торец, для разблокирования удерживающего механизма.

![](_page_17_Picture_0.jpeg)

![](_page_17_Picture_1.jpeg)

Рис. 1.6

## 1.6 Измерение высоты антенны

## 1.6.1 Вертикальный метод

Вертикальный метод измерения антенны, используется, в основном, при расположении приёмника на вехе (см. рис. 1.7).

Примечание. Измеряется вертикальное расстояние от наконечника вехи до низа крепления (нижней части) приёмника. 1.6 ИЗМОРОНИЕ ВЫСОТЫ АНТЕННЫ<br>
16.1 Вертимальный метод<br>
Вертимальный метод<br>
применение обудование ее еертимальное ресспонице от наконечника ееми до низа<br>
применение обудование ее еертимальное ресспонице от наконечника ееми AR PO "NA

![](_page_18_Picture_0.jpeg)

![](_page_18_Picture_1.jpeg)

Рис. 1.7

## 1.6.2 Наклонный метод

Наклонный метод измерения антенны, используется, в основном, при расположении приёмника на штативе (см. рис. 1.8). При этом требуется установка специальной пластины для измерения наклонной высоты из комплекта поставки (см. рис. 1.9). Примечание. Измеряется наклонное расстояние от пункта до выступающей части пластины. Рис. 1.7<br>
1.6.2 Наклонный метод<br>
Наклонный метод<br>
примечник на питатике (см. рис. 1.7<br>
примечнике на штатике (см. рис. 1.8). При атотографизируется установка свещенный<br>
примечнике. Измеряется наклонное расстояние от пункт **E.2 Наклонный метод**<br>
Puc. 1.7<br>
аклонный метод измерения антенны, используется, в основном, при расположении<br>
электины для измерения наклонной высоты и комплекта поставки (см. рис. 1.9)<br>
римечание. Измерения наклонной вы АО "ПРИН" АО "ПРИН"

![](_page_19_Picture_0.jpeg)

![](_page_19_Figure_1.jpeg)

Рис. 1.9

![](_page_20_Picture_0.jpeg)

## 1.7 Подготовка к съёмке с размещением приёмника на вехе

На рисунке 1.10 показана установка приёмника на вехе. Для установки приёмника на веху:

- 1. Накрутите приёмник на веху.
- 2. Закрепите кронштейн контроллера на вехе. Подсоедините крепление полевого контролера на веху.
- 3. Установите полевой контроллер в кронштейн крепления.

![](_page_20_Picture_6.jpeg)

Рис. 1.10

![](_page_21_Picture_0.jpeg)

## 2. ОСНОВНЫЕ ОПЕРАЦИИ ПО УПРАВЛЕНИЮ ПРИЁМНИКОМ

В главе приводится общая информация о настройке приёмника для выполнения работы. Также даётся описание дополнительного программного обеспечения, которое используется для настройки записи статических наблюдений и обновления микропрограммного обеспечения (МПО). **23 DE TRANSFER DITE PALLIMA ΠΟ ΥΠΡΑΒΕΠΕΗΜΟ**<br>
2. OCHOBHINE OΠEPALLIMA ΠΟ ΥΠΡΑΒΕΠΕΗΜΟ<br>
Ε ΠΡΑΣ ΠΑΣ Ο ΠΑΣ Ο "ΠΑΣ Ο "ΠΑΣ Ο "ΠΑΣ Ο "ΠΑΣ Ο "ΠΑΣ Ο "ΠΑΣ Ο "ΠΑΣ Ο "ΠΑΣ Ο "ΠΑΣ Ο "ΠΑΣ Ο "ΠΑΣ Ο "ΠΑΣ Ο "ΠΑΣ Ο "ΠΑΣ Ο "ΠΑΣ Ο "ΠΑΣ Ο "ΠΑΣ 2. ОСНОВНЫЕ ОПЕРАЦИИ ПО У<br>
ПРИЁМНИКОМ<br>
В главе приводится общая информация о на<br>работы. Также дате показние дополнительно<br>
используется для настройки записи стати<br>
микропрограммного обеспечения (МПО).<br>
• Установка соедин АО "ПРИН" АО "ПРИН" работы. Также дается описание дополнительного программного обеспечений микропорами на услугательной (МПО).<br>
- Установка соединения между прибыником и контроллером.<br>
- Жидкористаллический зидеи.<br>
- Жидкористаллический зиде **EXAMPLE CONTRACT CONTRACT CONTRACT CONTRACT CONTRACT CONTRACT CONTRACT CONTRACT CONTRACT CONTRACT CONTRACT CONTRACT CONTRACT CONTRACT CONTRACT CONTRACT CONTRACT CONTRACT CONTRACT CONTRACT CONTRACT CONTRACT CONTRACT CONTRA** 2. OCHOBHINE OITEPALIMM ITO YITPABITEHMIO<br>
FIRME (MHIMKOM)<br>
B maso novegarato column redcomession and exceptions control membroiders and estimates<br>
packing and the analysis column and estimates control membroiders of colu

- Установка соединения между приёмником и контроллером.
- Жидкокристаллический экран.
- Запись статических данных.
- Импорт измерений на ПК.
- Запуск web-интерфейса.
- Установка частот радиомодема.
- Обновление встроенного МПО приёмника.
- Обновление встроенного МПО OEM-платы. АО "ПРИН" АО "ПРИН" АО "ПРИН"
	- Работа с инерциальной системой.

![](_page_22_Picture_0.jpeg)

## 2.1 Установка соединения между контроллером и приёмником

#### 2.1.1 Подключение с помощью кабеля

- 1. Включите контроллер и приёмник.
- 2. Подключите контроллер к приёмнику с помощью кабеля, порт по умолчанию COM1. В зависимости от модели контроллера может потребоваться адаптер COM порта для контроллера.

Примечание. В разъёме Lemo существует замок. При подсоединении/отсоединении кабеля держитесь за ребристую металлическую часть разъема Lemo.

#### 2.1.2 Подключение через Bluetooth (Windows Mobile)

- 1. Включите контроллер и приёмник.
- 2. Включите модуль Bluetooth на контроллере.

![](_page_22_Picture_9.jpeg)

- 3. Настройка соединения Bluetooth:
	- Перейдите в меню [Start]  $\rightarrow$  [Settings]  $\rightarrow$  [Connections]  $\rightarrow$  [Bluetooth].
	- В окне Settings перейдите на вкладку Device выберите [Add new device…] контроллер начнёт поиск устройств Bluetooth.

#### Примечание. Нажмите кнопку [Refresh] для возобновления поиска.

![](_page_22_Picture_202.jpeg)

 Выберите приёмник, затем нажмите [Next], введите код подключения 1234 или 0000, нажмите [Next]  $\rightarrow$  [Done].

![](_page_23_Picture_0.jpeg)

Примечание. SSID приёмника - GNSS-xxxxx, где xxxxx - серийный номер приёмника.

![](_page_23_Picture_218.jpeg)

- 4. Установка связи.
	- Откройте вкладку COM Ports, выберите [New Outgoing Port]. Выберите приёмник, затем нажмите [Next].
	- Выберите COM порт для подключения к приёмнику (COM5, COM8 или COM9), отмените Secure Connection, затем нажмите [Finish].
	- Нажмите кнопку [OK] в правом верхнем углу, чтобы выйти из настройки Bluetooth.

Примечание. Если требуется подключить приемник к контроллеру, используя тот же COM порт, то необходимо удалить Bluetooth соединение с устройством, которое использует нужный порт. Откройте вкладку COM Ports, удерживайте стилус на имени устройства пока не появится всплывающее меню, выберите Удалить. PRC. 2.3<br>
• Откройте випадку **СОМ Ports**, выберите **(New Outgoing Port)**. Выберите<br>
• Откройте випадку **СОМ Ports**, выберите **(New Outgoing Port)**. Выберите<br>
• Выберите COM порт для подключения к приёмнику (COMS. COMS или **pure-variate.** Echil mpedisymom nobinatum spure-wist к контроляру, ucrosns-yer more components in the component myxical incomes incomes and the component myxical incomes are the more through a component component many ch

#### 2.1.3 Подключение через Bluetooth (Android)

- 1. Включите контроллер и приёмник.
- 2. Включите модуль Bluetooth на контроллере.
- 3. Настройка соединения Bluetooth:
	- Перейдите в меню [Настройки]  $\rightarrow$  [Bluetooth].
	- Нажмите [Поиск устройств]. Контроллер начнёт поиск устройств Bluetooth.

![](_page_24_Picture_0.jpeg)

![](_page_24_Picture_1.jpeg)

Выберите приёмник, введите код подключения 1234, нажмите [OK].

Примечание. SSID приёмника – GNSS-xxxxx, где xxxxx – серийный номер приёмника.

#### 2.1.4 Подключение через Wi-Fi (Android)

- 4. Включите контроллер и приёмник.
- 5. Включите модуль Wi-Fi на контроллере.
- 6. Настройка соединения Wi-Fi:
	- Перейдите в меню [Настройки] → [Wi-Fi].
	- Нажмите [Поиск устройств]. Контроллер начнёт поиск устройств Bluetooth.

![](_page_24_Picture_10.jpeg)

Выберите приёмник, введите пароль 12346578, нажмите [OK].

Примечание. SSID приёмника – GNSS-xxxxx, где xxxxx – серийный номер приёмника.

![](_page_25_Picture_0.jpeg)

#### 2.2 Жидкокристаллический экран

На жидкокристаллическом экране расположены меню, отображающие текущие параметры, а также позволяющее выполнить настройку приёмника. Ниже приведено описание каждого раздела.

Перемещение по меню осуществляется с помощью кнопки [Fn], для выбора нужного режима переместите курсор на строку с названием и нажмите  $\mathbf \omega$ .

#### 2.2.1 Информация о приёмнике

В главном меню с помощью кнопки Fn переместите курсор на пиктограмму ИНФО и нажмите кнопку **U** для входа в раздел. В данном меню отображаются основные параметры приёмника. **23.2 ЖИДКОКРИСТАТЛИЧЕСКИЙ ЭКРАН**<br>
23.2 ЖИДКОКРИСТАТЛИЧЕСКИЙ ЭКРАН<br>
На корпокристативненном акреи расположены меню, отображающее текущие<br>
подмени подмертны, а также половолюцие выполнить настройку приёмника. Ниже приведе 2.2 ЖИДКОКРИСТАПЛИЧЕСКИЙ ЭКРАН<br>
На жидкокристаллический экран<br>
На жидкокристаллический экране располож<br>
пяраметры, а также позволяющее выполнить<br>
описание каждого раздела.<br>
Перемешение по меню с помощью кнопки Fn переме<br> **ESTIPMH** A CONDUCTRIFIED CONTROLL CONTROLL CONTROLL CONTROLL CONTROLL CONTROLL CONTROLL CONTROLL CONTROLL CONTROLL CONTROLL CONTROLL CONTROLL CONTROLL CONTROLL CONTROLL CONTROLL CONTROLL CONTROLL CONTROLL CONTROLL CONTR описание какидого раздела.<br>
Перемещенно по мнено осуществляется с помощью мнопии [Fn], для<br>
Перемещенно по мнено осуществляется с помощью мнопии **c**).<br>
2.2.1 Информация о приеймнике<br>
В главном менео с помощью внопия **Fn**  $\overline{22.1}$  Мицислопедической аррентистической аррентистической аррентистической аррентистической аррентистической аррентистической аррентистической аррентистической аррентистической аррентистической аррентистической сис 2.2 Жидкокристаллический экран<br>
На мировительномеский экран<br>
На мировительномеских провествов, использование и совержения и совержения и приниматель<br>
подавительно приниматель приниматель и совержения и совержения и совер ANCHORIMENT TO SUPPRISE THE CONSULTER SERVER CONSULTER AND MOREOVER CONSULTER (VANDEN AND THE CONSULTER SERVER AND A CONSULTER SERVER AND A CONSULTER CONSULTER SHOWS ARE PROPORTED TO THE CONSULTER CONSULTER THE CONSULTER

SN: серийный номер приёмника.

PN: партийный номер приёмника.

Верс.: версия установленного МПО.

Регистр.: окончания регистрации приёмника.

Примечание. При закончившейся регистрации приёмник не будет отслеживать спутниковые сигналы. Для восстановления регистрации приёмника обратитесь в службу технической поддержки АО «ПРИН».

Нажмите кнопку **U** или Fn для перехода на следующие страницы, на которых отображаются текущий режим работы в RTK и параметры записи статики.

IMEI: Идентификационный номер GSM\GPRS модема приёмника.

Для выхода нажмите кнопку  $\mathbf \bullet$  или Fn.

#### 2.2.2 Информация о спутниках

В главном меню с помощью кнопки Fn переместите курсор на пиктограмму ИСЗ и нажмите кнопку **U** для входа в раздел. В данном меню отображаются информация об отслеживаемых сигналах ГНСС. параметры приёмника.<br>
SN: сружный номер приёмника.<br>
PP: партийный номер приёмника.<br>
Bepc.: версий установленного МПО.<br>
Porncry: окончания репистрации приёмника.<br> *Принимание Прина переновленного МПО.*<br> **CONDEXATE CONDEXA** АО "ПРИН"

Total: в числителе указано количество используемых, а в знаменателе общее количество отслеживаемых спутников ГНСС.

Ниже отображается количество спутников для каждой ГНСС (NAVSTAR GPS, BeiDou, ГЛОНАСС, Galileo).

![](_page_26_Picture_0.jpeg)

В таблице показаны средние значения С/Ш для разных частот при различных углах возвышения.

Для выхода нажмите кнопку **U** или Fn.

#### 2.2.3 Режимы работы приёмника

В главном меню с помощью кнопки Fn переместите курсор на пиктограмму Режим и нажмите кнопку **•** для входа в раздел. В данном меню можно настроить RTK режим работы приёмника. **ESTIPUHN** *a summinions operation* and CIU am passex vierter πρι pannivirum y maximum anomations.<br>
AD the consistence of the consistence of the consistence of the consistence of the consistence of the consistence of the **COMPANY** A CONDUCT CONDUCT CONDUCT CONDUCT CONDUCT CONDUCT CONDUCT CONDUCT CONDUCT CONDUCT CONDUCT CONDUCT CONDUCT CONDUCT CONDUCT CONDUCT CONDUCT CONDUCT CONDUCT CONDUCT CONDUCT CONDUCT CONDUCT CONDUCT CONDUCT CONDUCT АО "ПРИН" АО "ПРИН" В тоблице подаваны среднице элимения COU для разных частот при разных насти при разных на совершения.<br>
Для выходительность совершен принимал для подавания в совершения и принимал для подавания в совершение принимал в при июм меню с помощью кнопки Fn переместите курор на пиктограмму Режим и<br>те ньопку Ф для входа в раздел. В данном меню можно вастроить RTK режим<br>и приемия (2) для входа в раздел. В данном меню можно вастроить RTK режим<br>им. н

Доступны следующие режимы работы:

База – порт База УКВ База APIS База APIS + порт Ровер APIS Ровер УКВ Ровер NTRIP Текущий режим работы отмечен символом «>». В таблице показаны средние значения С/Ш дл.<br>возвышения.<br>Для выхода нажмите кнопку Ф или Fn.<br>2.2.3 Режимы работы приёмника<br>В главном меню с помощью кнопки Fn переме<br>нажмите кнопку Ф для входа в раздел. В данн<br>работы приём 2.2.3 Рожимы работы приёмника<br>
В ставмом мено с помощью оконом Рипераместите курсор на пиктог<br>
нажимие можну Ф для входа в раздел. В данном мено можно нестро<br>
работы приёмника.<br>
Доотутны отелующие режимы работы:<br>
База -

#### База – порт

В данном меню выполняется настройка приёмника в качестве базы с внешним модемом.

Поправки: выбор формата поправок. Доступно несколько форматов поправок: CMR\CMR+\sCMRx\RTCMv2.3\RTCMv3\RTCMv3.2\RTD. Для изменения типа поправок нажмите на кнопку  $\mathbf \omega$ . Basa XPIS<br>
База XPIS<br>
База XPIS<br>
Ровер NTRIP<br>
Ровер NTRIP<br>
Ровер NTRIP<br>
Покущий рожим работы отмечен символом «>».<br>
База - порт<br>
В данном меню выполняется настройка приёмника в качестве базы с внешним<br>
модемом.<br>
Поправки: екущий режим работы отмечен символом «>».<br> **аза – порт**<br>
данном меню выполняется настройка приёмника в качестве базы с внешним<br>
додемом.<br> **оправки:** выбор формата поправок. Доступно несколько форматов поправок:<br>
MR\CMR+\s

Примечание. Поддержка того или иного типа поправок зависит от модели приёмника.

Выберите строку OK и нажмите для сохранения настроек и запуска базовой станции. Для выхода выберите строку Отмена и нажмите  $\mathbf{\dot{U}}$ .

База УКВ

![](_page_27_Picture_0.jpeg)

В данном меню выполняется настройка приёмника в качестве базы с внутренним УКВ модемом.

Протокол: выбор протокола передачи. Доступно несколько протоколов передачи данных: TT450s/South/CHC/Transparent/Satel.

Канал: выбор канала передачи. Доступно несколько каналов с предустановленной частотой. На канале 0 можно установить частоту вручную.

Скорость: выбор скорости передачи данных в эфире.

Мощность: выбор мощности передачи. Доступно несколько уровней мощности радиомодема в режиме передачи данных: 0,5Вт / 1Вт / 2Вт.

Примечание. Мощность, протокол и скорость передачи зависят от типа радиомодема, установленного в приёмник.

Поправки: выбор формата поправок. Доступно несколько форматов поправок: CMR\CMR+\sCMRx\RTCMv2.3\RTCMv3\RTCMv3.2\RTD.

Примечание. Поддержка того или иного типа поправок зависит от модели приёмника.

Для изменения протокола, канала, скорости, мощности или типа поправок выберите с помощью кнопки [Fn] соответствующий раздел и нажмите <sup>1</sup> для изменения параметров.  $\blacksquare$  Азикональные выполнение передачи двенение передачи и выполнение передачи и соверативно выполнение передачи для несколько протокополь передачи для несколько протокополь передачи для несколько протокополь передачи д В данном меню выполняется настройка приёмни<br>
модемом.<br> **Протокол:** выбор протокола передачи. Доступно нес<br>
данных: TT450s/South/CHC/Transparent/Satel.<br> **Канал:** выбор канала передачи. Доступно нес<br>
часстой. На канале 0 м **ESTIPMH** A community in the community of the community of the community of the community of the community of the community of the community of the community of the community of the community of the community of the comm данных: TT450e/South/CHC/Transparent/Sate.<br>
Манат: выбор канала передачи. Доступно несколько каналов с предамительной частот). На канате 0 можно установить частоту вручную.<br>
Скорость: выбор скорости передачи данных: 0.56т АО "ПРИН" АО "ПРИН" радиомодема, установленновое приёмник.<br>
Поправии: выбор формата поправок. Доступно несколько форматов поправок:<br>
СМКСМК+нсСМКнсККГСМА2-33,КТСМА3,КТСМА3-2КТС.<br> **ПРИМечение.** Поддержка того или иново типа поправок зависит о В динам мено высовявства наприма привенных в качестве базы с внутрении ука мировом.<br>
Иденном. пыбер, приносив передник Деступно некальные територии передник данного передник Передник Передник Передник Передник Деступно н The testop or presentation in the material of the material operation in the material operation or the material or properties a produced the material and the material and the material or properties a produced model or the

Выберите строку **ОК** и нажмите  $\bigcup$  для сохранения настроек и запуска базовой станции. Для выхода выберите строку **Отмена** и нажмите  $\mathbf{\mathbf{\mathbf{\mathsf{\mathbb{C}}}}}$ MAULAN MORINA TERIT CODIBETCIBYOQUIM PASQUET M HAAMMTE C ДЛЯ ИЗМЕНЕНИЯ<br>В ДЕМЕТРОВ.<br>А МЕМЕТРОВ.<br>А МЕМЕНОМ МЕНО ВЫПОЛНЯЕТСЯ НАСТРОЙКА ПРИЁМНИКА В КАЧЕСТВЕ бАЗОВОЙ СТАНЦИИ.<br>ДАННОМ МЕНО ВЫПОЛНЯЕТСЯ НАСТРОЙКА ПРИЁМНИКА В КАЧЕС

#### База APIS

В данном меню выполняется настройка приёмника в качестве базы с внутренним GSM/GPRS модемом по протоколу APIS.

Поправки: выбор формата поправок. Доступно несколько форматов поправок: CMR\CMR+\sCMRx\RTCMv2.3\RTCMv3\RTCMv3.2\RTD.

Примечание. Поддержка того или иного типа поправок зависит от модели приёмника.

IP: выбор IP-адреса APIS сервера. Доступно несколько предустановленных адресов.

На канале 0 можно установить частоту вручную. Для установки IP-адреса вручную необходимо перейти в меню Ввести IP.

Порт: выбор порта для подключения к серверу APIS. Доступны порты с 9901 по 9920.

![](_page_28_Picture_0.jpeg)

Для изменения типа поправок, сервера, порта, выберите с помощью кнопки [Fn] соответствующий раздел и нажмите  $\bigcup$  для изменения параметров.

Выберите строку **ОК** и нажмите  $\bullet$  для сохранения настроек и запуска базовой станции. Для выхода выберите строку Отмена и нажмите  $\mathbf{\dot{U}}$ .

#### База APIS + порт

В данном меню выполняется настройка приёмника в качестве базы с одновременной работой внутреннего GSM/GPRS модема по протоколу APIS и внешнего модема.

Поправки: выбор формата поправок. Доступно несколько форматов поправок: CMR\CMR+\sCMRx\RTCMv2.3\RTCMv3\RTCMv3.2\RTD.

Примечание. Поддержка того или иного типа поправок зависит от модели приёмника.

IP: выбор IP-адреса APIS сервера. Доступно несколько предустановленных адресов.

На канале 0 можно установить частоту вручную. Для установки IP-адреса вручную необходимо перейти в меню Ввести IP.

Порт: выбор порта для подключения к серверу APIS. Доступны порты с 9901 по 9920. Для изменения типа поправок, сервера, порта, выберите с помощью кнопки [Fn] соответствующий раздел и нажмите **О** для изменения параметров.  $\blacksquare$  Изманиния типа попривал:<br>
Для изменения типа попривал: сервера, порта, выберите с помощью висом (Fra)<br>
соответствующий раздел и нажинге  $\mathbf{O}$  для изменения настроек и запуска базалой станции.<br>
Для выхода выбери Для изменения типа поправок, сервера, порт<br>
соответствующий раздел и нажмите  $\Phi$  для изменения<br>
Выберите строку **ОК** и нажмите  $\Phi$  для осхранения<br>
Для выхода выберите строку **Отмена и нажмите**<br>
База APIS + порт<br>
В данн **ESTIPMH** A community that a representation of the construction of Frideric Construction (Fig. 1).<br>
Для какономике типа как портивал соступа по постоянно портивал с покольно колон (Fig. 1).<br>
Выборать стро (OK is instance Для выхода выберите строку **Отмена** и накжите  $\Phi$ .<br> **База APIS + порт**<br>
В данном мено выполняется настройка приёмника и качестве базы с<br>
работой внутреннего GSM/CPRS модели по протоколу APIS и внешнего<br>
Поправки: выбор **23 ПРИН**  $\mu_{AB} \sim \mu_{AB} \sim$ <br>
23 ПРИН<sub>им</sub>  $\mu_{AB} \sim \mu_{AB} \sim$ <br>
424 изменения тога любванс, сенее в поэта, выборте с повощью вооты (Fa)<br>
оставетв опро об изводить назавать **0** для изменения параветрав.<br>
3. Волом во верхни стра **Примечение.** Поддержка того или иного типа поправок заеисит от модели примечение. Подержка того или иного типа поправок заеисит от модели применения при выбор IP-адреса APIS сервера. Доступно несколько предустановленных Дна изменения типа поправка, сериера, порта, пиберите с поживане пита (Fe)<br>
соответствующий раздол и накомото Фідля конвения письметногов.<br>
Выборите строму Ок инвектите Фідля сокранения накторки и автомото темники.<br>
Для ИЧЬ • торт в для подпления с кателетов и высотов подами под несние подвелили следнет на использования под несние подами следнет высотов, доступно несколько предуссивата подами с неболько несколько предлегата подами.<br>
В и

Выберите строку ОК и нажмите  $\bigcup$  для сохранения настроек и запуска базовой станции. Для выхода выберите строку **Отмена** и нажмите  $\bullet$ .

#### Ровер APIS

В данном меню выполняется настройка приёмника в качестве ровера с внутренним GSM/GPRS модемом по протоколу APIS.

SN базы: серийный номер базового приёмника.

IP: выбор IP-адреса APIS сервера. Доступно несколько предустановленных адресов.

На канале 0 можно установить частоту вручную. Для установки IP-адреса вручную необходимо перейти в меню Ввести IP.

Порт: выбор порта для подключения к серверу APIS. Доступны порты с 9901 по 9920. Для изменения серийного номера базы, сервера, порта, выберите с помощью кнопки  $[Fn]$  соответствующий раздел и нажмите  $\bigcup$  для изменения параметров. ия изменения типа поправок, сервера, порта, выберите с помощью кнопки [Fn]<br>ответствующий раздел и нажмите <sup>4</sup> для изменения параметров.<br>ыберите строку ОК и нажмите <sup>4</sup> для сохранения настроек и запуска базовой станции.<br>Вы

![](_page_29_Picture_0.jpeg)

Выберите строку ОК и нажмите  $\bigcup$  для сохранения настроек и запуска базовой станции. Для выхода выберите строку **Отмена** и нажмите  $\bullet$ .

#### Ровер УКВ

В данном меню выполняется настройка приёмника в качестве ровера с внутренним УКВ модемом.

Протокол: выбор протокола передачи. Доступно несколько протоколов передачи данных: TT450s/South/CHC/Transparent/Satel.

Канал: выбор канала передачи. Доступно несколько каналов с предустановленной частотой. На канале 0 можно установить частоту вручную.

Скорость: выбор скорости передачи данных в эфире.

Примечание. Протокол и скорость передачи зависят от типа радиомодема, установленного в приёмник.

Для изменения протокола, канала и скорости выберите с помощью кнопки [Fn] соответствующий раздел и нажмите **U** для изменения параметров.

Выберите строку ОК и нажмите <sup>1</sup> для сохранения настроек и запуска базовой станции. Для выхода выберите строку Отмена и нажмите  $\mathbf{\mathbf{\mathsf{\Theta}}}.$  $\blacksquare$  ПРИН" «желекально<br>
Выберите строму ОК и нажаите  $\Phi$  для сохранения настроек и запуска базовой станции.<br>
Для выхода выберите строму Отмена и нажаите  $\Phi$ .<br>
В денном мено выполнения стандройка привеника в изчестве

#### Ровер NTRIP

В данном меню выполняется настройка приёмника в качестве ровера с внутренним GSM/GPRS модемом по протоколу NTRIP/IP.

Статус: статус подключения к базовой станции.

Выберите строку ОК и нажмите  $\bigcup$  для запуска ровера. При этом будут использованы параметры подключения, установленные по умолчанию.

Примечание. Для настройки подключения к базовым станциям по протоколу NTRIP необходимо использовать программу LandStar или web-интерфейс приёмника. Выберите строку ОК и нажмите  $\bullet$  для сохранен<br>Для выхода выберите строку Отмена и нажмите  $\bullet$ <br>Ровер УКВ<br>В данном меню выполняется настройка приёмни<br>модемом.<br>Протокол: выбор протокола передачи. Доступно нес<br>частого. На **ESTIPMIN** A CONTRACT CONTRACT CONTRACT CONTRACT CONTRACT CONTRACT CONTRACT CONTRACT CONTRACT CONTRACT CONTRACT CONTRACT CONTRACT CONTRACT CONTRACT CONTRACT CONTRACT CONTRACT CONTRACT CONTRACT CONTRACT CONTRACT CONTRACT **Ровер УКВ**<br>
В данном меню выполняется настройка прибликка в качестве ровера с и<br>
В данном меню выполняется настройка прибликка в качестве ровера с и<br>
протоком: выбор протокола передачи. Доступно несколько проток<br>
данно: АО "ПРИН" АО "ПРИН" Скорость: выбор окоросоти передачи данных в эфире.<br> **Примечание.** Проглосол и скорость передачи зависят от типа радиомодема,<br>
установленного в приёмник.<br>
Для изменения протокола, канала и скорости выберите с помощью кноп Быбление строму ОК и название Фодии созданием и материал своитель о должным состоитель для выходи с для высокопольно высокопольно высокопольно высокопольно высокопольно высокопольно высокопольно высокопольно высокопольно им выхода высерине строку Отмена и нажмите О.<br>
Данном меню выполняется настройка приёмника в качестве ровера с внутренним<br>
SM/GPRS модемом по протоколу NTRIP/IP.<br>
наберите страку ОК и нажмите О иля запуска ровера. При это **коп:** выбор протокопа передачи. Доступно несколько протоколов передачи<br>  $x$  "TH50xSouth/CHC/Transparent/Satel.<br>  $x$  "П-60xSouth/CHC/Transparent/Satel.<br>  $x$  is above nation a hepeace  $R_0$  (hydronic neckonsko каналов с пр

Для выхода выберите строку **Отмена** и нажмите  $\bullet$ 

![](_page_30_Picture_0.jpeg)

#### 2.2.4 Информация об аккумуляторах

В главном меню с помощью кнопки Fn переместите курсор на пиктограмму АКБ и нажмите кнопку **U** для входа в раздел. В данном меню отображаются информация об аккумуляторах, установленных в отсеках A и B, а также тип питания.

#### 2.2.5 Статика

В главном меню с помощью кнопки Fn переместите курсор на пиктограмму Стат и нажмите кнопку **О** для входа в раздел. В данном меню выполняется настройка приёмника для записи статических наблюдений во внутреннюю память.

Примечание. Настроить запись статических наблюдений также можно в ПО Landstar и Hcconfig (см. разд 2.3).

Запись: активация настроек записи статики. Нажмите кнопку **U** для включения/выключения записи.

Время: время, прошедшее с начала записи статических наблюдений.

Дополнительно: раздел дополнительных настройки записи статики. Нажмите кнопку <sup>1</sup> для перехода в раздел.

Интервал: выбор интервала записи данных.

Маска: ввод угла возвышения (градусы).

Сессия: выбор длительности сеанса наблюдений (мин.).

Выс. антенны: тип высоты. Выбор метода измерения высоты антенны приёмника. Доступны методы: вертикальный, наклонный и до фазового центра.

H: высота антенны. Ввод высоты антенны приёмника (м).

Формат: формат записи измерений. На выбор доступны форматы HCN, HRC, а также RINEX 2.11 и 3.02.

Для изменения интервала, маски, длительности, высоты и метода измерения антенны, а также форматов записи измерений выберите с помощью кнопки [Fn] соответствующий раздел и нажмите  $\bigcup$  для изменения параметров.  $\blacksquare$  А. Информация об аксумуляторах<br>
В Глюпиом менно с поскощьо вниши Fn переместите курсор на питотрамму АКБ и<br>
накомиче вмену Ф для восла в раздал. В данном менно отображаются информация об<br>
видомиче вмену Ф для восл 2.2.4 Информация об аккумуляторах<br>
В главном меню с помошью кнопки Еп перем<br>
нажмите кнопку  $\bullet$  для входа в раздел. В данно<br>
аккумуляторах, установленных в отсеках А и В, а<br>
2.2.5 Статика<br>
В главном меню с помощью кнопк **ESTIPMH** A COMPART CONSUMPTION CONTINUES (2.4 Minds of the consumer state of the consumer state of the consumer state of the consumer state of the consumer state of the consumer state of the consumer state of the consum аксумуляторах, установленных в отовках А и В, а также тип питания.<br>
2.2.5 Статика<br>
В главном менно с помощью кнопки Fn переместите курсор на питот<br>
нажимите кнопку  $\Phi$  для входа в раздел. В данном менно выполнять.<br> *при*  $22.4$  Инdependent of Susyanying and The research of Susyanying and Distance of Susyanying and Distance of Susyanying and The research of Susyanying and The research of Susyanying and Theorem and Theorem and Theorem and Запись: активация настроек записи статики. Нажмите кнопку <sup>0</sup> для<br>видонении двыпоночения записи с начала записи статических наблюдений.<br>**Дополнительно:** раздел.<br>**Дополнительно:** раздел.<br>**Дополнительно:** раздел.<br>**Интервал** 2.2.4 Информация об аксумуляторах<br>
В плавом моне с помощью вопить Еn плавомостии музов, на плавительном МБ и наком моне отобранилом мероплавил со<br>
наком моне (и помощь придель В данном меню отобранилом мероплавил со<br>
акс ака. выбор длительности сванса наблюдений (мин.).<br>ессия: выбор длительности сванса наблюдений (мин.).<br>Ыс. антенны: тип высоты. Выбор метода измерения высоты антенны приёмника.<br>Оступны методы: вертикальный, наклонный и до эном менно с помощью кнопки Fn переместите курсор на ликтограмму Стат и<br>те кнопку Ф для входа в развел. В данном менно выполнения советственном советственном ника для записи статических наблюдений во внутреннюю память.<br>

Выберите строку ОК и нажмите  $\bigcup$  для сохранения настроек. Для выхода выберите строку Отмена и нажмите  $\mathbf{\mathsf{\Theta}}$ .

![](_page_31_Picture_0.jpeg)

#### 2.2.6 Настройки

В главном меню с помощью кнопки **Fn** переместите курсор на пиктограмму Настр и нажмите кнопку **•** для входа в раздел. В данном меню выполняется настройка остальных параметров приёмника.

Яркость: выбор яркости подсветки экрана.

Реж. ожидан.: выбор интервала, по прошествии которого на экран приёмника отображается заставка режима ожидания (количество отслеживаемых спутников, тип решения, режим работы).

Откл экран: выбор интервала, по прошествии которого экран приёмника переходит в спящий режим.

WiFi: включение/отключение WiFi модуля.

Режим WiFi: переключение режима работы модуля WiFi (точка доступа или станция).

4G: переключение режима 4g (eSIM или SIM).

Проверка частот: запуск проверки УКВ частот. Приёмник автоматически проверит частоты из списка или введённые вручную и отобразит уровень помех. Примечание. Проверка частот доступна только в режиме УКВ ровер (см. разд. 2.2.3).

Сброс -OEM-платы: перезагрузка OEM-платы приёмника.

Язык: выбор язык интерфейса.

Для изменения параметров выберите с помощью кнопки [Fn] соответствующий раздел и

нажмите • для изменения.

Выберите строку Назад и нажмите <sup>1</sup> для выхода.

### 2.2 Запись статических измерений

Для настройки и активации записи статических данных во внутреннюю память следует использовать ПО Landstar (см. соответствующее руководство) или HcConfig. Примечание. Более подробное описание функций ПО Landstar и Hcconfig см. в соответствующем руководстве пользователя. 23.8 Настройки<br>
23.1 ПРИН" и изменение в совершение и принимализм и в переместите куроор на пистопрамму Настр и<br>
накоите в монту (2) для взода в радает. В данном меню выполняется настройка<br>
29.00 станыных первижеров прие 2.2.6 Настройки<br>
В главном меню с помощью кнопки Еп переме<br>
нажмите кнопку  $\bullet$  для входа в раздел. В  $I$ <br>
остальных параметров приёмника.<br> **Яркость:** выбор яркости подсветки экрана.<br> **Рож.** ожидан.: выбор интервала, по **ESTIPMH** A community through the material control of the material control of the material control of the material control of the material control of the material control of the material control of the material control o остальных переметров приёмника.<br> **Яркость:** Выбор дистервала, по прошествии которого на эк<br> **Яркость:** Выбор интервала, по прошествии которого испытаемых<br>
решения, режим реботы).<br>
Режим вейсти заставка режима окидания (к  $\overline{23}$  ПРИН"  $\overline{23}$  Альгерского после подвержав по следнее подвержав по следнение в рассмотрети и следнение по следнение подвержав по следнение по следнение подвержав по следнение по следнение по следнение по следн WIFI: включение отлионение WIFI модуля.<br>
Режим WIFI: первопоснение режима дебла модуля WIFI (точка доступа или станция).<br>
4G: переключение режима дебла Мил, SIM).<br>
Проверка частот: запуск проверки УКВ частот: Привиник ав 2.2.6 Настронах<br>
В планом меню с поисшие вопла Fn первметите курстр на писотельну Настр и<br>
В планом меню и меню в воде в дадее. В данней меню выполнетом настрона<br>
оставные парьмется привения с принести с летних состоит в зык: выбор язык интерфейса.<br>
и имменения параметров выберите с помощью кнопки [Fn] соответствующий раздел и<br>
эжмите Ф для изменения.<br>
- Мерите строку Назад и нажмите Ф для выхода.<br>
-<br>
2. Запись статических измерений<br>
пя н имется заставка режима ожидания (количество отслеживаемых слутников, тип<br>ия, режим работы).<br>
ил, пеки работы).<br>
ил, пеки и привительном сопрос экран приемчика переходит в древи.<br>
едительном сопросвение режима работы модул

#### Программа HcConfig

- 1. Подключите приёмник к ПК при помощи кабеля RS232 или соединения Bluetooth.
- 2. Запустите программу HcConfig, нажмите кнопку [Connection],
- 3. В поле Device Type выберите Smart GNSS, в поле Mode выберите Port или Bluetooth, в поле Port выберите необходимый COM порт ПК, к которому подключен приёмник. Нажмите кнопку [Connect].

![](_page_32_Picture_0.jpeg)

- 4. Нажмите кнопку [Internal Recording], для установки интервала записи (Sample Interval) и маски по углу возвышения (Mask Angle), выберите автоматический (при включении приёмника) или ручной режим записи данных (Data Log).
- 5. Нажмите кнопку [Set] для применения настроек.
- 6. Нажмите кнопку [Back] для выхода из меню настроек, закройте программу.

![](_page_32_Picture_183.jpeg)

Рис. 2.6

7. Перезапустите приёмник. AR PO AR

![](_page_33_Picture_0.jpeg)

## 2.3 Импорт измерений на ПК

Для передачи записанных данных с внутренней памяти приёмника на ПК используйте кабель Lemo-USB из комплекта поставки.

1. Включите приёмник и подключите его к компьютеру с помощью USB-кабеля. Примечание. Приёмник автоматически распознаётся ПК на операционной системе Windows как внешний USB накопитель.

На рис. 2.7 показана структура файлов внутренней памяти приёмника.

2. В папках hcn и rinex хранятся файлы сырых измерений в формате hcn и RINEX соответственно.

Примечание. По умолчанию запись ведётся в папку record\_1. При заполнении памяти приёмника старые измерения автоматически удаляются. Если в настройках webинтерфейса отключено удаление старых файлов, то при заполнении памяти запись измерений прекращается.

![](_page_33_Figure_7.jpeg)

![](_page_33_Figure_8.jpeg)

## 2.4 Запуск web-интерфейса

1. Выполните поиск устройств по Wi-Fi на ПК, затем выполните подключение к приёмнику (пароль: 12345678). Pric. 2.7<br>
2.3 any ck web-интерфейса<br>
1. Выполните поих устройств по Wi-Fi на ПК, затем выполните подключение к<br>
примечения (пароль: 12345678).<br>
Римечение SSID приёмниха - GNSS-ххххх, где ххххх, - серийный номер приёмниха

Примечание. SSID приёмника – GNSS-xxxxxx, где xxxxxx – серийный номер приёмника.

- 2. Откройте браузер и в адресной строке введите 192.168.1.1. Перейдите на страницу.
- 3. В появившемся окне введите имя пользователя: admin, пароль: password и

![](_page_34_Picture_0.jpeg)

![](_page_34_Picture_91.jpeg)

Рис. 2.8

![](_page_35_Picture_0.jpeg)

## 2.5 Установка частот радиомодема

На выбор доступно несколько каналов с предустановленной частотой.

1. Выполните поиск устройств по Wi-Fi на ПК, затем выполните подключение к приёмнику (пароль: 12345678).

Примечание. SSID приёмника – GNSS-xxxxxx, где xxxxxx – серийный номер приёмника.

- 2. Откройте браузер и в адресной строке введите http:\\192.168.1.1\set\_en.html. Перейдите на страницу.
- 3. Нажмите на кнопку [Выберите файл] вверху страницы и укажите путь к файлу с таблицей частот (.cfg).
- 4. Нажмите кнопку [Upload radio channel list].

![](_page_35_Picture_184.jpeg)

Рис. 2.9

## 2.6 Обновление встроенного МПО приёмника

Приёмник поставляется с крайней версией МПО. Если появляется более новая версия МПО, установите новую версию в приёмник.

- 1. В web-интерфейсе приёмника (см. п.2.4) откройте вкладку Служебный раздел.
- 2. Перейдите в меню Обновление МПО.
- 3. Нажмите кнопку [Обзор] и укажите путь к файлу МПО (.bin).
- 4. Нажмите кнопку [Подтвердить].

![](_page_36_Picture_0.jpeg)

![](_page_36_Picture_178.jpeg)

Рис. 2.10

Установка МПО начнётся автоматически. После завершения установки приёмник перезагрузится.

Примечание. Перед обновлением МПО необходимо полностью зарядить внутренние батареи приёмника или использовать внешнее питание.

Файл МПО можно найти на веб-сайте **www.prin.ru** или получить его, обратившись техподдержку АО «ПРИН». римечание. Перед обновлением МПО необходимо полностью зарядить внутренние<br>втореи приемника или использовать внешнее питание.<br>exподдержку AO «ПРИН».<br>exподдержку AO «ПРИН».

![](_page_37_Picture_0.jpeg)

## 2.8 Обновление встроенного МПО OEM-платы

Приёмник поставляется с последней версией МПО. Если появляется более новая версия МПО, установите новую версию в приёмник.

Обновление МПО OEM-платы можно произвести посредством web-интерфейса приёмника.

- 1. В web-интерфейсе приёмника (см. п.2.4) откройте вкладку Служебный раздел.
- 2. Перейдите в меню Обновление МПО OEM-платы.
- 3. Нажмите кнопку [Обзор] и укажите путь к файлу МПО (.bin).
- 4. Нажмите кнопку [Подтвердить].

![](_page_37_Picture_163.jpeg)

Рис. 2.11

Установка МПО начнётся автоматически. После завершения установки приёмник перезагрузится.

Примечание. Перед обновлением МПО необходимо полностью зарядить внутренние батареи приёмника или использовать внешнее питание.

Файл МПО можно найти на веб-сайте www.prin.ru или получить его, обратившись техподдержку АО «ПРИН».

![](_page_38_Picture_0.jpeg)

## 2.9 Работа с инерциальной системой

Приёмник PrinCe i90 оснащён встроенной инерциальной системой IMU, которая позволяет отображать и использовать данные о наклоне и ориентации прибора в пространстве в режиме «ровер» аппаратурой, установленной на вехе. Функционал датчиков инерциальной системы (акселерометры, гироскопы) доступен после включения аппаратуры и не использует при вычислениях данные об электромагнитном поле. **23 Ραδότη ο ενικογρυματικού δεκτονού επαιδευτικού επαντευτού της προσωπικού επίσκοποιεί προσωπικού επίσκοποιεί προσωπικού επίσκοποιεί προσωπικού επίσκοποιεί προσωπικού επίσκοποιεί προσωπικού επίσκοποιεί προσωπικού επίσκ**  АО "ПРИН" **ESTIPMH** A CONDUCTION CONTRACTOR CONTRACTOR CONTRACTO CONTRACTO CONTRACTO CONTRACTO CONTRACTO CONTRACTO CONTRACTO CONTRACTO CONTRACTO CONTRACTO CONTRACTO CONTRACTO CONTRACTO CONTRACTO CONTRACTO CONTRACTO CONTRACTO CONTR **EXTINDENT CONTINUOS CONTINUOS CONTINUOS CONTINUOS CONTINUOS CONTINUOS CONTINUOS CONTINUOS CONTINUOS CONTINUOS CONTINUOS CONTINUOS CONTINUOS CONTINUOS CONTINUOS CONTINUOS CONTINUOS CONTINUOS CONTINUOS CONTINUOS CONTINUOS** 2.9 Работа с имерциальной системой<br>
приним и спринистие и приним об после с имень с имень с имень с имень с имень с имень с имень с имень с имень с имень с имень с имень с имень с имень с имень с имень с имень с имень с

Активация и работа с инерциальной системой производится в ПО LandStar7.

- 1. Установите соединение между контроллером, с установленным ПО LandStar7, и приёмником через Bluetooth или WiFi (см. разд. 2.1.3 и 2.1.4).
- 2. Перейдите в меню [Настройки] → [Подкл.]. Выберите устройство: PrinCe, тип: iсерия, соединение: BT или WiFi, антенна PrinCe i90 (см. рис. 2.12). Нажмите кнопку [Подкл.], чтобы выполнить подключение.

![](_page_38_Picture_187.jpeg)

Рис. 2.12

- 3. Перейдите в меню [Настройки] → [Стили]. Выберите подходящий стиль съёмки для ровера, нажмите кнопку [Исп.], чтобы активировать выбранный стиль съёмки.
- 4. Перейдите в меню [Работа]  $\rightarrow$  [Карта] или [Работа]  $\rightarrow$  [Съёмка] (см. рис. 2.13),

дождитесь получения фиксированного решения и нажмите кнопку , для запуска инерциальной системы. Следуя подсказкам на экране, выполните инициализацию инерциальной системы. A THE CHANNEL PROGRESS CONSULTED THE CHANNEL PRODUCED CONSULTED AND SURFAINE PRODUCED CONSULTED THE CHANNEL CHANNEL CHANNEL CHANNEL CHANNEL CHANNEL CHANNEL CHANNEL CHANNEL CHANNEL CHANNEL CHANNEL CHANNEL CHANNEL CHANNEL C

![](_page_39_Picture_0.jpeg)

![](_page_39_Picture_321.jpeg)

Рис. 2.13

В процессе съёмки данные о наклоне вехи учитываются для автоматического редуцирования измерений в вертикальное положение приёмника.

Примечание. Для стабильной работы инерциальной системы придерживайтесь следующих рекомендаций:

1. Следует инициализировать IMU на открытой местности после получения фиксированного решения.

2. В процессе инициализации держите веху вертикально, обратите внимание, что пузырёк уровня на вехе должен находиться в нуль-пункте. Затем покачайте веху 3-4 раза вперед-назад (с наклоном около 30 градусов), чтобы завершить инициализацию IMU. Придерживайтесь скорости покачивания вехи, отображаемой на анимированной заставке в интерфейсе LS7. Не качайте его слишком медленно или слишком быстро. **ESTIPMH**<br> **ESTIPMH**<br> **ESTING A**<br> **ESTING ACTIVITY CONTINUES AND CONTINUES AREA CONTINUES AND ARRANGEMENT CONTINUES AREA CONTINUES AND ARRANGEMENT CONTINUES AND CONTINUES AREA CONTINUES AND CONTINUES AREA CONTINUES AND C CONTRACT ACTIVITY CONTRACT CONTRACT CONTRACT ACTIVITY CONTRACT CONTRACT CONTRACT CONTRACT CONTRACT CONTRACT CONTRACT CONTRACT CONTRACT CONTRACT CONTRACT CONTRACT CONTRACT CONTRACT CONTRACT CONTRACT CONTRACT CONTRACT CON**  $\frac{8}{3}$ <br>  $\frac{8}{3}$ <br> **CONDUCTED ACTIVITY AND ACTIVITY AND ACTIVITY AND ACTIVITY AND ACTIVITY AND ACTIVITY AND ACTIVITY AND ACTIVITY AND ACTIVITY AND ACTIVITY AND ACTIVITY AND ACTIVITY AND ACTIVITY AND ACTIVITY AND ACTIVITY AND ACTIVITY AND A** и нам выменивания в совмени для выменивание об наком с в Рис.<br>19. процессо съемки данные о наклоне вехи учитываются для автоматического<br>19. примечение. Для стабитной работы инеридатьной системы придерживайтесь<br>19. Стедует  $\frac{1}{2}$   $\frac{1}{2}$  искированного решения.<br>В процессе инициализации держите ееху евртикально, обратите енимание, что<br>В процессе инициализации держите ееху евртикально, обратите енимание, что<br>sase areped-назад (с наклюном около 30 градусов),  $\frac{d}{dx}$ <br>  $\frac{d}{dx}$ <br>

3. В процессе работы рекомендуется использовать IMU при компенсации наклона вехи не более 45 градусов для обеспечения лучшей точности определения координат.

4. Инициализацию IMU необходимо выполнить повторно после перезагрузки приёмника.

5. Инициализацию IMU необходимо выполнить повторно после отключения режима измерения с компенсацией наклона.

6. Инициализацию IMU необходимо выполнить повторно после падения приёмника.

7. Не наклоняйте веху более чем на 130 градусов. В противном случае потребуется

![](_page_40_Picture_0.jpeg)

## повторная инициализация IMU.

8. Инициализацию IMU необходимо выполнить повторно при быстром вращении вехи (2 об/сек и быстрее). АО "ПРИН" АО "ПРИН" ПОВПТОРНАЯ ИНИЦИАЛИЗАЦИЯ IMU.<br>
8. ИНИЦИАЛИЗАЦИЮ МИ Необходимо выполнить г<br>
(2 об/сек и быстрее).<br>
Дирим с собление и сострова). АО "ПРИН" АО "ПРИН" АО "ПРИН" АО "ПРИН" АО "ПРИН" АО "ПРИН"

![](_page_41_Picture_0.jpeg)

## 3. УСЛОВИЯ ГАРАНТИЙНОГО ОБСЛУЖИВАНИЯ

Срок гарантии на оборудование составляет 2 года с даты, указанной в товарной накладной.

Заказчик теряет право на бесплатное гарантийное обслуживание в следующих случаях:

- 1. При наличии следов вскрытия, либо механического повреждения маркировочных табличек и наклеек, следов их переклеивания.
- 2. При внутренних или внешних механических и электромеханических повреждениях оборудования (трещины, сколы, вмятины, вздутие элементов, следы гари, копоти и т.п.).
- 3. При повреждениях, возникших в результате воздействия стихии, пожара, агрессивных сред, высоких температур; а также, вследствие транспортировки и неправильного хранения.
- 4. При внесении любых конструктивных изменений, либо при потере работоспособности оборудования в результате вмешательства пользователя в программно-аппаратную часть оборудования, входящую в комплект поставки;
- 5. При нарушении стандарта питания сети, либо при использовании оборудования в нештатном режиме.
- 6. При повреждении оборудования, возникшем в процессе установки, монтажа или эксплуатации. Типичные случаи несоответствия правилам монтажа и эксплуатации оборудования: Отрезаны штатные разъёмы, штекеры, и прочие коммутационные компоненты.  $\blacksquare$ <br>  $\blacksquare$   $\blacksquare$   $\$ 3. УСЛОВИЯ ГАРАНТИЙНОГО ОЕ срок тарантии на оборудование составляет 2<br>едикациой.<br>Ваказчик теряет право на бесплатное гарантийно<br>1. При наличии следов вскрытий, либо меха такий телесии, либо меха такий следов их перекленн **ESTIPMENT AND THE CONSULTER AND THE CONSULTER AND ANOTHER CONSULTER AND ANOTHER CONSULTER AND ANOTHER CONSULTER AND ANOTHER CONSULTER AND ARRANGEMENT CONSULTER AND CONSULTER AND CONSULTER AND CONSULTER AND ANOTHER CONSU** Заказник терет право на бесплатного правительно собструживание с опереднения (1996) и табличек и наиболь с издественных или внешних механических и электронных природники собстренники собстренники собстренники собстренник  $\bullet$  3. О ПРИ на полно стать после после после после после после после после после после после после после после после после после после после после после после после после после после после после после после после после реренения оборудования в редульгате вмешательство пользователи в принципыства пользователи стандарти питания от ли<br>
В При нарушении стандарт питания сен либо при непользовании оборудования, возницием в процессе установки, 3. УСЛОВИЯ ГАРАНТИЙНОГО ОБСЛУЖИВАНИЯ<br>
сда гарантии на оберудении е саставлен 2 года в даты, указанной в товарный<br>
заким териториалы составлен принимальное положение составления с положения принимальной и принимальной слу повремения обродования принены, сволы, внитник, вздутне элементов, пользание пользание принения и состои и при<br>
При повременниях возмилими в результате воздействия стихи, пользание при нескольком, подарка арессивных сред,
	- 7. Выход из строя при завышенном напряжении питания сверх указанного в технической документации.
	- 8. Выход из строя элементов прибора в результате грозы (электромагнитного импульса).
	- 9. Гарантийные обязательства не распространяются на комплектующие, не являющиеся частью оборудования (рейки, вехи, штативы, отражатели, аккумуляторы, кабели, зарядные устройства и расходные материалы). В. Выход из строя элементов прибора в результате грозы (электромагнитного<br>
	импульса).<br>
	Э. Гарантийные обязательства не распространяются на комплектующие, не<br>
	являющиеся частью оборудования (рейки, веки, штативы, отражател

![](_page_42_Picture_0.jpeg)

## ПРИЛОЖЕНИЯ

## ПРИЛОЖЕНИЕ А. ВЫДАЧА NMEA-0183

В данном приложении описываются форматы подмножества сообщений NMEA-0183, выдаваемые приёмником. Копию описания стандарта NMEA-0183 можно найти на сайте NMEA (National Marine Electronics Association) по адресу www.nmea.org.

Когда включена выдача NMEA-0183, подмножество сообщений NMEA-0183 может быть выведено на внешнее оборудование, подсоединяемое к последовательным портам приёмника. Данные сообщения NMEA-0183 позволяют внешнему устройству использовать информацию, собранную или обработанную спутниковым геодезическим приёмником.

Все сообщения соответствуют формату NMEA-0183 версии 3.01. Все сообщения начинаются символом \$ и заканчиваются символами возврата каретки и перевода строки. Поля данных разделены запятой (,) и имеют переменную длину. Пустые поля также разделены запятой (,), но не содержат информации.

Ограничитель «звездочка» (\*) и контрольная сумма следуют за последним полем данных, содержащимся в сообщении NMEA-0183. Контрольная сумма вычисляется операцией «исключающее или» 8-битных символов сообщения, включая запятые между полями, но не включая символ \$ и ограничитель «\*». Шестнадцатеричный результат переводится в два символа ASCII (0-9, А-F). Старший разряд числа отображается первым.

В таблице ниже приводится список поддерживаемых приёмником сообщений NMEA и указаны страницы, на которых приводится подробная информация по каждому из них.

![](_page_42_Picture_230.jpeg)

![](_page_43_Picture_0.jpeg)

![](_page_43_Picture_253.jpeg)

## Общая структура сообщений

Каждое сообщение содержит:

- знак доллара «\$»;
- идентификатор (ID) сообщения, состоящий либо из символов GP, GL или GN, предваряющих буквенный код (тип) сообщения, или фирменный идентификатор производителя (ID), PTNL или PFUG; АО "ПРИН"
	- запятую (,);
	- разделенные запятыми поля данных (зависит от типа сообщения);
	- символ звездочки «\*»;
	- контрольную сумму

Ниже приводится пример сообщения с идентификатором (\$GPGGA), после которых следуют 13 полей и контрольная сумма:

\$GPGGA,172814.0,3723.46587704,N,12202.26957864,W,2,6,1.2,18.893,M,25.669,M,- 2.0,0031\*4F

#### Поля сообщений

Сообщения NMEA содержат следующие поля:

Широта и долгота

Широта представлена в формате ddmm.mmmm, долгота представлена в формате dddmm.mmmm, где производителя (ID), PTNL или PFUG;<br>валятую (,);<br>разделенные запятыми поля данных (зависит от типа сообщения);<br>симер приводится пример сообщения с идентификатором (\$GPGGA), после которых<br>иже приводится пример сообщения с и

ddd или dd – градусы

mm.mmmm – минуты и десятичные доли минут

Направление

Направление (север, юг, восток или запад) обозначается символами: N, S, E или W. Время

Метки времени представлены в шкале Универсального Координированного времени (UTC) и представлены в виде hhmmss.ss, где:

- hh часы, от 00 до 23;
- $mm M$ инуты;

![](_page_44_Picture_0.jpeg)

- ss секунды;
- .ss сотые доли секунды.

При включении выдачи NMEA-0183, могут выдаваться следующие сообщения:

#### AVR Время, отклонение от курса, угол крена, длина базиса в режиме RTK Пример сообщения AVR и описание полей приведено в таблице ниже. \$PTNL,AVR,181059.6,+149.4688,Yaw,+0.0134,Tilt,,,60.191,3,2.5,6\*00

![](_page_44_Picture_211.jpeg)

#### BPQ Положение базовой станции и индикатор качества

Пример сообщения BPQ и описание полей приведено в таблице ниже.

\$PTNL,BPQ,224445.06,021207,3723.09383914,N,12200.32620132,W,EHT-5.923,M,5\*

![](_page_44_Picture_212.jpeg)

![](_page_45_Picture_0.jpeg)

![](_page_45_Picture_233.jpeg)

- 1: GPS фиксированное
- 2: Дифференциальное фиксированное
- 4: RTK фиксированное
- 5: RTK плавающее

## DP Динамическое позиционирование (фирменное сообщение Fugro) Пример сообщения DP и описание полей приведено в таблице ниже. \$PFUGDP,GG,hhmmss.ss,

ddmm.mmmmm.N. dddmm.mmmmm,E,

NN,Q,DD,aa.a,bb.b,ddd,rr.r Например:

\$PFUGDP,GN,033615.00,3953.88002,N,10506.75324,W,13,9,FF,0.1,0.1,149,0.1\*13

![](_page_45_Picture_234.jpeg)

b Определение согласно сообщению GST "NMEA 183 Standard For Interfacing Marine Electronic Devices" from version 2.20, dated January 1 1997 www.nmea.org/0183.htm

Примечание. Размер сообщения DP короче, чем максимально определенная длина сообщения в 82 символа, даже с миллиметровым уровнем точности представления широты/долготы.

### DTM Информация об исходных геодезических датах

Сообщение DTM задает местные исходные геодезические даты (ИГД) и смещения начала отсчета от исходного начала отсчета. Сообщение используется для определения ИГД, к которому привязано определение местоположения и географические координаты в последующих подсообщениях

Пример сообщения DTM и описание полей приведено в таблице ниже.

![](_page_46_Picture_0.jpeg)

#### \$GPDTM,W84,,0.0,N,0.0,W,0.0,W84\*7D

![](_page_46_Picture_222.jpeg)

#### GBS Обнаружение ошибок спутников (поддержка RAIM)

Пример сообщения GBS и описание полей приведено в таблице ниже.

\$GPGBS,015509.00,-0.031,-0.186,0.219,19,0.000,-0.354,6.972\*4D

Первые два символа после «\$» являются идентификатором навигационной системы: GP – GPS; GL – ГЛОНАСС; GN – ГНСС.

![](_page_46_Picture_223.jpeg)

GGA Время, координаты и параметры определения местоположения Пример сообщения GGA и описание полей приведено в таблице ниже. \$GPGGA,172814.0,3723.46587704,N,12202.26957864,W, 2,6,1.2,18.893,M,- 25.669,M,2.0,0031\*4F

![](_page_47_Picture_0.jpeg)

![](_page_47_Picture_232.jpeg)

GGK Время, координаты, тип местоположения и геометрический фактор

Пример сообщения GGK и описание полей приведено в таблице ниже. \$PTNL,GGK,172814.00,071296,3723.46587704,N,12202.26957864,W,3,06,1.7,EHT-6.777,M\*48

![](_page_47_Picture_233.jpeg)

![](_page_48_Picture_0.jpeg)

![](_page_48_Picture_237.jpeg)

Примечание. Размер сообщения GGK превышает устанавливаемый стандартом NMEA-0183 предел в 80 символов.

#### GLL Информация о местоположении: определение местоположения, время определения местоположения и состояние

Пример сообщения GLL и описание полей приведено в таблице ниже. \$GPGLL,3953.88008971,N,10506.75318910,W,034138.00,A,D\*7A

![](_page_48_Picture_238.jpeg)

#### GNS Информация о типе решения ГНСС

Сообщение GNS предоставляет фиксированную информацию для GPS, ГЛОНАСС,

будущих спутниковых систем и комбинации этих систем

Пример сообщения GNS и описание полей приведено в таблице ниже.

\$GNGNS,014035.00,4332.69262,S,17235.48549,E,RR,13,0.9,25.63,11.24,,\*70

![](_page_49_Picture_0.jpeg)

#### Первые два символа после «\$» являются идентификатором навигационной системы: GP – GPS; GL – ГЛОНАСС; GN – ГНСС.

![](_page_49_Picture_271.jpeg)

## GRS Невязки дальностей до спутников

Пример сообщения GRS и описание полей приведено в таблице ниже. \$GPGRS,220320.0,0,-0.8,-0.2,-0.1, -0.2,0.8,0.6,,,,,,,\*55

![](_page_50_Picture_0.jpeg)

Первые два символа после «\$» являются идентификатором навигационной системы: GP – GPS; GL – ГЛОНАСС; GN – ГНСС.

![](_page_50_Picture_230.jpeg)

#### GSA **Геометрические факторы (DOP) и список спутников**

Пример сообщения GSA и описание полей приведено в таблице ниже. \$GPGSA,<1>,<2>,<3>,<3>,.,,,<3>,<3>,<3>,<4>,<5>,<6>\*<7><CR><LF>

Первые два символа после «\$» являются идентификатором навигационной системы: GP – GPS; GL – ГЛОНАСС; GN – ГНСС.

![](_page_50_Picture_231.jpeg)

### GST Статистика ошибки определения местоположения

Пример сообщения GST и описание полей приведено в таблице ниже. \$GPGST,172814.0,0.006,0.023,0.020,273.6,0.023,0.020,0.031\*6A

Первые два символа после «\$» являются идентификатором навигационной системы: GP – GPS; GL – ГЛОНАСС; GN – ГНСС.

![](_page_50_Picture_232.jpeg)

![](_page_51_Picture_0.jpeg)

#### 8 Ошибка высоты, 1 сигма, в метрах

### GSV Данные о спутниках

В сообщении GSV перечисляются идентификаторы наблюдаемых спутников, угол места и азимуты направления на них, а также отношение сигнал/шум принимаемых сигналов. Пример сообщения GSV и описание полей приведено в таблице ниже. \$GPGSV,2,1,13,02,02,213,,03,-3,000,,11,00,121,,14,13,172,05\*67

![](_page_51_Picture_218.jpeg)

### HDT Истинный курс

Пример сообщения HDT и описание полей приведено в таблице ниже. \$GPHDT,123.456,T\*00

![](_page_51_Picture_219.jpeg)

### LLQ Координаты в проекции и качество, сообщение Leica

Пример сообщения LLQ и описание полей приведено в таблице ниже. \$GPLLQ,034137.00,210712,,M,,M,3,15,0.011,,M\*15

![](_page_51_Picture_220.jpeg)

![](_page_52_Picture_0.jpeg)

![](_page_52_Picture_217.jpeg)

#### PJK Координаты в проекции

Пример сообщения PJK и описание полей приведено в таблице ниже. \$PTNL,PJK,010717.00,081796,+732646.511,N,+1731051.091,E,1,05,2.7,EHT-28.345,M\*7C

![](_page_52_Picture_218.jpeg)

Примечание. Размер сообщения PJK превышает устанавливаемый стандартом NMEA-0183 предел в 80 символов.

#### PJТ Система координат

Пример сообщения PJT и описание полей приведено в таблице ниже. \$PTNL,PJT,NAD83(Conus),California Zone 4 0404,\*51

![](_page_52_Picture_219.jpeg)

#### RMC Координаты, скорость и время

Пример сообщения RMC и описание полей приведено в таблице ниже.

\$GPRMC,123519,A,4807.038,N,01131.000,E,022.4,084.4,230394,003.1,W\*6A

![](_page_52_Picture_220.jpeg)

![](_page_53_Picture_0.jpeg)

![](_page_53_Picture_221.jpeg)

## RОТ Скорость поворота

Пример сообщения ROT и описание полей приведено в таблице ниже. \$GPROT,35.6,A\*4E

![](_page_53_Picture_222.jpeg)

### VGK Компоненты вектора

Пример сообщения VGK и описание полей приведено в таблице ниже. \$PTNL,VGK,160159.00,010997,-0000.161,00009.985,-0000.002,3,07,1,4,M\*0B

![](_page_53_Picture_223.jpeg)

![](_page_54_Picture_0.jpeg)

## VHD Информация о курсе

Пример сообщения VHD и описание полей приведено в таблице ниже.

![](_page_54_Picture_218.jpeg)

#### VTG Направление пройденного пути и скорость относительно земли

Пример сообщения VTG и описание полей приведено в таблице ниже.

\$GPVTG,,T,,M,0.00,N,0.00,K\*4E

![](_page_54_Picture_219.jpeg)

![](_page_55_Picture_0.jpeg)

#### Пример сообщения ZDA и описание полей приведено в таблице ниже. \$GPZDA,172809,12,07,1996,00,00\*45

![](_page_55_Picture_127.jpeg)

Для определения часового пояса местного времени поля 5 и 6 следует использовать совместно. Например, если значение поля 5 равно -5, а поле 6 содержит величину +15, то местное время наступает позже гринвичского на 5 часов и 15 минут. АО "ПРИН" АО "ПРИН"

Примечание. Типы выдаваемых сообщений зависят от модели приёмника. АО "ПРИН"

![](_page_56_Picture_0.jpeg)

## Формируемые сообщения RTCM

В таблице перечислены типы сообщений, формируемые при выборе конкретной версии протокола RTCM. Подробное описание состава сообщений приводится в стандартах, издаваемых RTCM.

![](_page_56_Picture_210.jpeg)

## Расписание выдачи сообщений

В таблице ниже описан период выдачи базовым приёмником каждого из типов сообщений.

![](_page_56_Picture_211.jpeg)

![](_page_57_Picture_0.jpeg)

1033 Каждые 10 секунд АО "ПРИН" АО "ПРИН" АО "ПРИН"

![](_page_58_Picture_0.jpeg)

## ПРИЛОЖЕНИЕ Б. УСТРАНЕНИЕ НЕИСПРАВНОСТЕЙ

В таблице приведены некоторые возможные проблемы с приёмником, причины, их вызвавшие, а также способ решения данных проблем.

![](_page_58_Picture_306.jpeg)

![](_page_59_Picture_0.jpeg)

![](_page_59_Picture_167.jpeg)

![](_page_60_Picture_0.jpeg)

## ПРИЛОЖЕНИЕ В. МЕТРОЛОГИЧЕСКИЕ ХАРАКТЕРИСТИКИ

## Метрологические характеристики Наименование характеристики и производительно значение Диапазон измерений длины базиса, м и полно по под по 30000 до 30000 Границы допускаемой абсолютной погрешности измерений длины базиса (при доверительной вероятности 0,95) в режимах, мм: - «Статика», «Быстрая статика», мм: - в плане - по высоте - «Кинематика» и «Кинематика в реальном времени (RTK)», мм: - в плане - по высоте - «Кинематика в реальном времени (RTK)» с учётом наклона аппаратуры, мм: - в плане - по высоте - «Дифференциальный кодовый (DGPS)», мм: - в плане - по высоте  $\pm 2 \cdot (2, 5 + 0, 5 \cdot 10^{-6} \cdot D)$  $\pm 2 \cdot (5, 0 + 0, 5 \cdot 10^{-6} \cdot D)$  $\pm 2 \cdot (8 + 1.10^{-6} \cdot D)$  $\pm 2 \cdot (15 + 1.10^{-6} \cdot D)$  $\pm 2 \cdot (13 + 1.10^{-6} \cdot D + 0.7 \cdot \alpha)$  $\pm 2 \cdot (18 + 1.10^{-6} \cdot D + 0.7 \cdot \alpha)$  $\pm 2\cdot(250+1.10^{-6}\cdot D)$  $\pm 2 \cdot (500 + 1.10^{-6} \cdot D),$ где D – измеряемое расстояние в мм, α – угол наклона аппаратуры в градусах Допускаемая средняя квадратическая погрешность измерений длины базиса в режиме, мм: - «Статика», «Быстрая статика», мм: - в плане - по высоте - «Кинематика» и «Кинематика в реальном времени (RTK)», мм: - в плане - по высоте - «Кинематика в реальном времени (RTK)» с учётом наклона аппаратуры, мм: - в плане - по высоте - «Дифференциальный кодовый (DGPS)», мм: - в плане - по высоте  $2,5+0,5\cdot10^{-6}$  $5,0+0,5.10-6$  $8+1.10^{-6}$  D  $15+1.10^{-6}$  $13+1.10^{-6}$  D+0,7 $\alpha$ 18+1.10<sup>-6</sup> D+0,7 α 250+1.10<sup>-6</sup>.D  $500+1.10^{-6}$  D, где D – измеряемое расстояние в мм, α – угол наклона аппаратуры в градусах **(STIPVINT** *A* AND THE B. METPORTOFUM-BCKVIE<br>
XAPAKTEPVICTURE METEOROOF MATELE INTERNATIONAL METEOROOF MATELE MATELE MATELE MATELE MATELE MATELE MATELE MATELE MATELE MATELE MATELE MATELE MATELE MATELE MATELE MATELE MATE ПРИЛОЖЕНИЕ В. МЕТРОЛОГИЧ<br>
ХАРАКТЕРИСТИКИ<br>
метрологические характеристики<br>
<u>Диапазон измерений длины базиса м</u><br>
<u>Диапазон измерений длины базиса м</u><br>
границы допускаемой абсолютной погрешности<br>
измерений длины базиса м<br>
ве **COMPUTER S. METPOJOTVI-DECKVE**<br>
XAPPARTEPHOTOTYVI-DECKVE<br>
XAPPARTEPHOTOTYVI-DECKVE<br>
XAPPARTEPHOTOTYVI-DECKVE<br>
Announcement assumes the state of the state of the state of the state of the state of the state of the state  $\begin{tabular}{|l|p{0.018\textwidth}|p{0.018\textwidth}}\hline \textbf{A} & \textbf{H} & \textbf{H} & \textbf$  $25 \text{ TIPW1O XKEHME E. METPOIOVATECK/RE\n\n129 \text{ AFAATEPW1CUM} \n

| 13 \text{ TIPW1O XKEHME B. METPOIOVATECK/RE                                                                                                    |                                                                                                    |                                                                                                    |                                                                                                    |                            |                            |
|----------------------------------------------------------------------------------------------------|----------------------------------------------------------------------------------------------------|----------------------------------------------------------------------------------------------------|----------------------------------------------------------------------------------------------------|----------------------------|----------------------------|
| 13 \text{ AFAATEPW1CUM} \n <tr>\n<td>13 \text{ AFAATEPW1CUM} \n<tr>\n<td>13 \text{ AFAATEPW1CUM} \n<tr>\n<td>13 \text{ AFAATEPW1CUM} \n<tr>\n<td>13 \text{ AFAATEPW1CUM} \n</td>\n<td>13 \text{ AFAATEPW1CUM} \n</td>\n</tr></td></tr></td></tr></td></tr> | 13 \text{ AFAATEPW1CUM} \n <tr>\n<td>13 \text{ AFAATEPW1CUM} \n<tr>\n<td>13 \text{ AFAATEPW1CUM} \n<tr>\n<td>13 \text{ AFAATEPW1CUM} \n</td>\n<td>13 \text{ AFAATEPW1CUM} \n</td>\n</tr></td></tr></td></tr> | 13 \text{ AFAATEPW1CUM} \n <tr>\n<td>13 \text{ AFAATEPW1CUM} \n<tr>\n<td>13 \text{ AFAATEPW1CUM} \n</td>\n<td>13 \text{ AFAATEPW1CUM} \n</td>\n</tr></td></tr> | 13 \text{ AFAATEPW1CUM} \n <tr>\n<td>13 \text{ AFAATEPW1CUM} \n</td>\n<td>13 \text{ AFAATEPW1CUM} \n</td>\n</tr> | 13 \text{ AFAATEPW1CUM} \n | 13 \text{ AFAATEPW1CUM} \n |
| 13 \text{ AFAATEPW1CUM} \n <tr>\n<td>13 \text{ AFAATEPW1CUM} \n<tr>\n<td>13 \text{ AFAATEPW1CUM} \n<tr>\n<td>13 \text{ AFAATEPW1CUM} \n</td>\n<td>13 \text{ AFAATEPW1CUM} \n</td>\n</tr></td></tr></td></tr>                                               | 13 \text{ AFAATEPW1CUM} \n <tr>\n<td>13 \text{ AFAATEPW1CUM} \n<tr>\n<td>13 \text{ AFAATEPW1CUM} \n</td>\n<td>13 \text{ AFAATEPW1CUM} \n</td>\n</tr></td></tr>                                               | 13 \text{ AFAATEPW1CUM} \n <tr>\n<td>13 \text{ AFAATEPW1CUM} \n</td>\n<td>13 \text{ AFAATEPW1CUM} \n</td>\n</tr>                                               | 13 \text{ AFAATEPW1CUM} \n                                                                                       | 13 \text{ AFAATEPW1CUM} \n |                            |
| 13 \text{ AFAATEPW1CUM} \n <tr>\n<td>13 \text{ AFAATEPW1CUM} \n<tr>\n<td>13 \text{ AFAATEPW1CUM} \n</td>\n<td>13 \text{ AFAATEPW1CUM} \n</td>\n</tr></td></tr>                                                                                             | 13 \text{ AFAATEPW1CUM} \n <tr>\n<td>13 \text{ AFAATEPW1CUM} \n</td>\n<td>13 \text{ AFAATEPW1CUM} \n</td>\n</tr>                                                                                             | 13 \text{ AFAATEPW1CUM} \n                                                                                                    | 13 \text{ AFAATEPW1CUM} \n                                                                                       |                            |                            |
| 13 \text{ AFAATEPW1CUM} \n <tr>\n<td>13 \text{ AFAATEPW1CUM} \n</td>\n<td>13 \text{ AFAATEPW1CUM} \n</td>\n</tr>                                                                                                    | 13 \text{ AFAATEPW1CUM} \n                                                                                                    | 13 \text{ AFAATEPW1CUM} \n                                                                                                    |                                                                                                    |                            |                            |
| 13 \text{ AFAATEPW1CUM} \n                                                                                                    | 13 \text{ AFAATEPW1CUM} \n                                                                                                    |                                                                                                    |                                                                                                    |                            |                            |$ - «Миематика реальном времени (RTK)» с учётом  $22(18+1.10^{5}D)$ <br>
- «Кинематика реальном времени (RTK)» с учётом  $22(18+1.10^{5}D)$ <br>
- в плане  $\theta$  плане в плане в сигуации и подвольно делать с состояние в с состояние в с ПРИЛОЖЕНИЕ В. МЕТРОПОГИЧЕСКИЕ<br>
ХАРАКТЕРИСТИКИ<br>
МЕНАНИЕ ВИМЕНИЕ В МЕТРОПОГИЧЕСКИЕ<br>
МЕНАНИЕ В МЕТРОПОГИЧЕСКИЕ<br>
МЕНАНИЕ В МЕТРОПОГИЧЕСКИЕ В ОБУСТАВИВАТИВНОГО СУДА (1993)<br>
НАЗИВНОСТИ (1993)<br>
НАЗИВНОСТИ (1993)<br>
НАЗИВНОСТИ (19 опускаемая средняя квадратическая погрешность<br>
имерений длины базиса в режиме, мм:<br>
Carankas, «Быстрая статика», мм:<br>
- в плане<br>
- по высоте<br>
- по высоте<br>
- по высоте<br>
- по высоте<br>
- по высоте<br>
- по высоте<br>
- по высот носли (1) двухника и и «Кинематика в реальном времени<br>
пиане<br>
пиане<br>
матиса и «Кинематика в реальном времени<br>
матика в реальном времени<br>
матика в реальном времени<br>
матика в реальном времени (RTK)» с учётом<br>  $22 \cdot (83+1.10$

![](_page_61_Picture_0.jpeg)

![](_page_61_Picture_166.jpeg)

![](_page_62_Picture_0.jpeg)

## ПРИЛОЖЕНИЕ Г. КОМПЛЕКТ ПОСТАВКИ

![](_page_62_Picture_129.jpeg)

![](_page_63_Picture_0.jpeg)

## Контактная информация

![](_page_63_Picture_2.jpeg)

![](_page_63_Picture_3.jpeg)